# 在线批发操作一本通

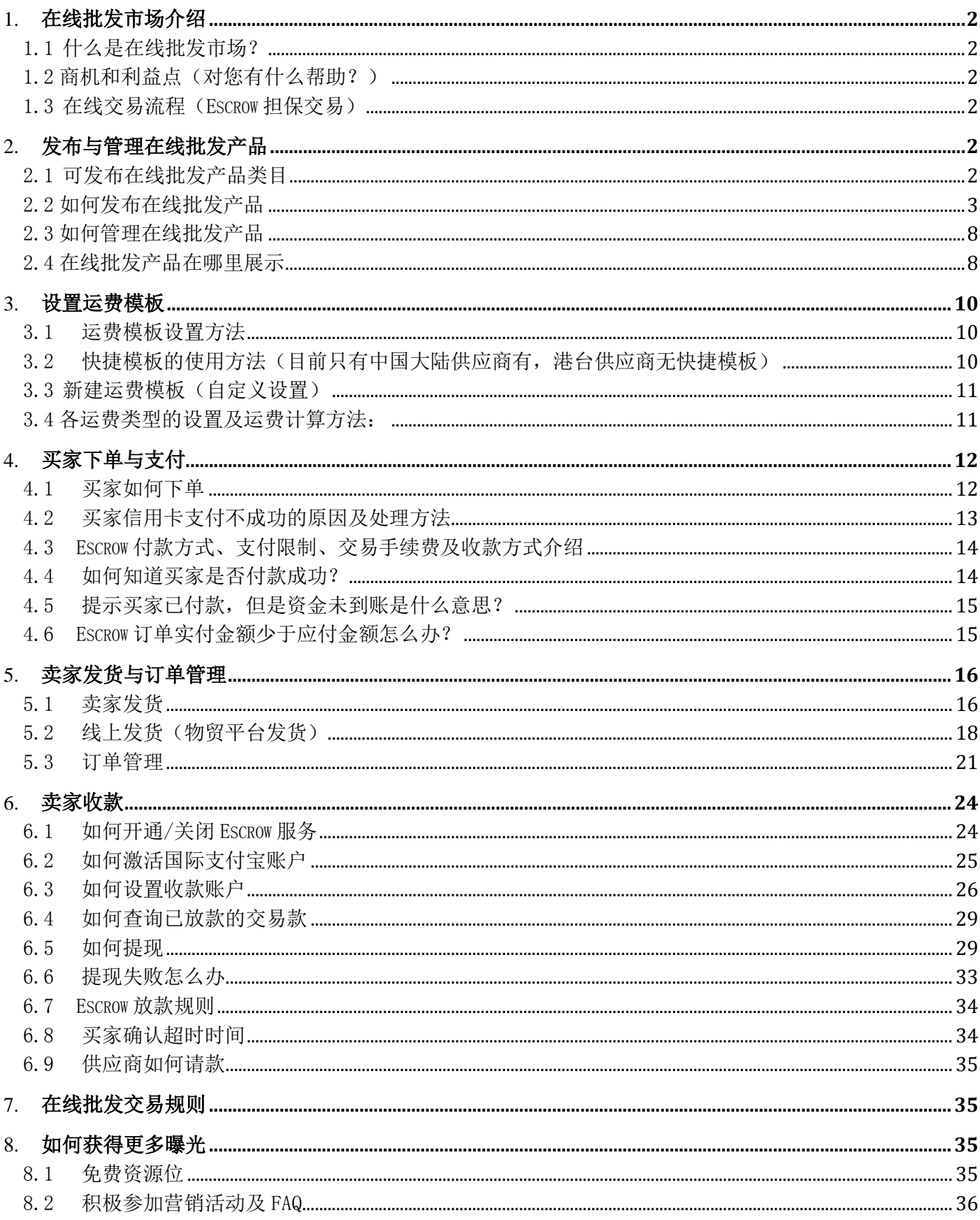

 $\,1\,$ 

### 1. 在线批发市场介绍

#### 1.1 什么是在线批发市场?

在线批发市场是阿里巴巴免费为中国供应商打造的一站式批发的在线交易平台, 满足供应商轻松消化小额、高频订单的需求。

在线批发产品与普通产品相比,最大的区别是提供明确的产品价格和物流信息,买家可以直接下单并 付款,以降低供应商与买家沟通洽谈成本,减少因沟通造成的订单流失

我们如何充分发挥在线批发市场的优势,获取更多的订单?一起看看攻略一本通。 在线批发卖家频道 <http://activities.alibaba.com/alibaba/wholesale.php>

#### 1.2 商机和利益点(对您有什么帮助?)

☆获得双重曝光:除了主搜外,在在线批发专区市场中再次被搜索到 ☆安全交易,可积累诚信,获取新买家信任 ☆轻松消化小额、高频的订单需求,效率高,接单更灵活!

### 1.3 在线交易流程(Escrow 担保交易)

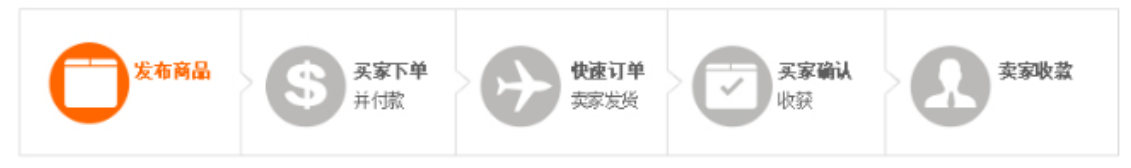

供应商发布在线批发产品

→买家下单付款到阿里巴巴 Escrow (国际版支付宝)

→供应商发货

#### 2. 发布与管理在线批发产品

#### 2.1 可发布在线批发产品类目

目前主要是消费品、工业品等行业支持发布在线批发产品,具体类目如下(支持发布在线批发产品的 类目)

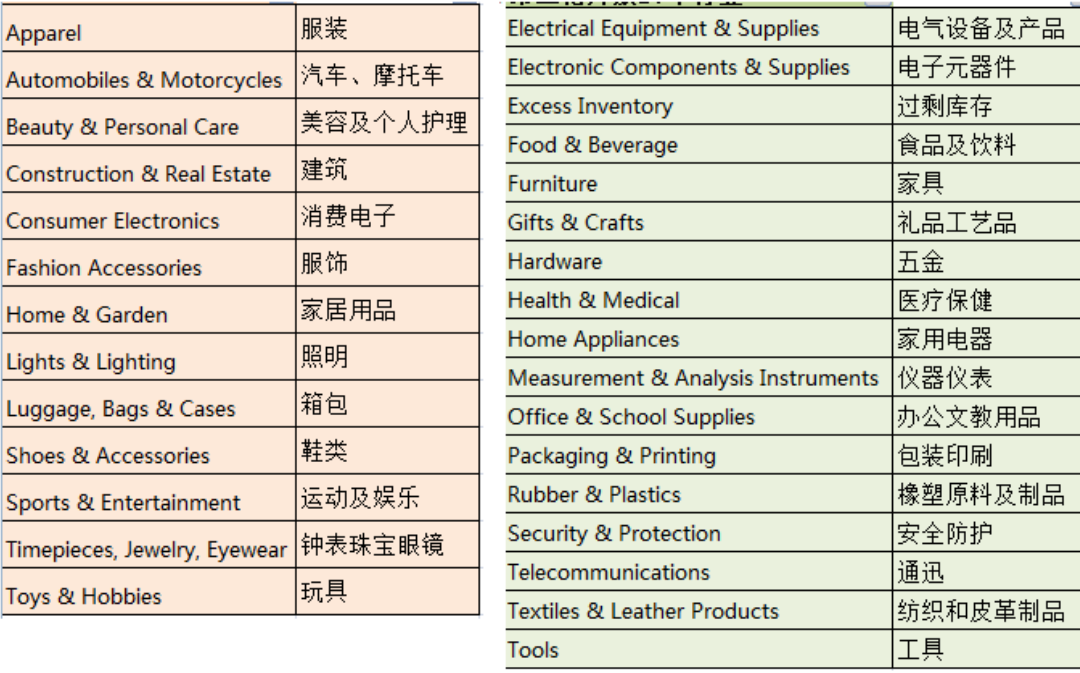

备注:

1、部分定制化的叶子级类目无法发布在线批发产品,比如服装一服装加工服务,这个类目就无法发 布在线批发产品 2、一个公司下的主子账号最多可发布 6000 个在线批发产品。

### 2.2 如何发布在线批发产品

在线批发产品,就像淘宝商品一样,买家可以直接在线下单并付款

在线批发产品和普通产品的最大区别在于"交易信息:,所以以下重点讲交易信息部分,基本信息和 产品属性和普通产品是一样的步骤填写!

(1)登陆 MA—产品管理—发布产品

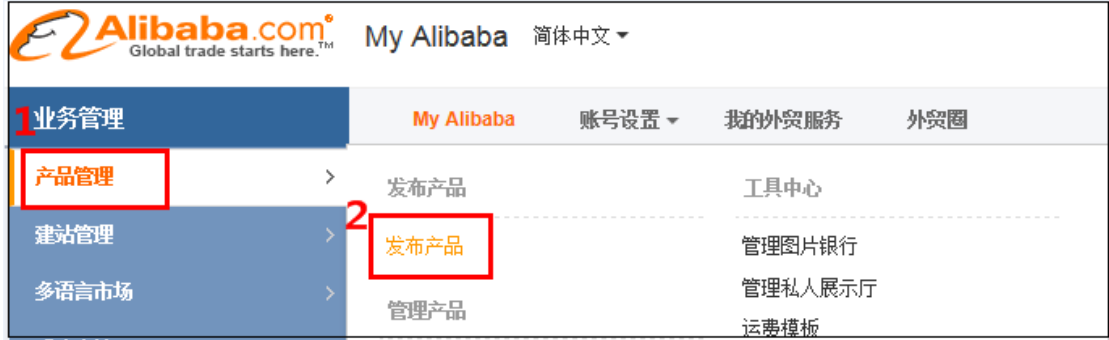

(2),选择产品类目后,填写产品基本信息,在交易信息中,选择支持在线批发

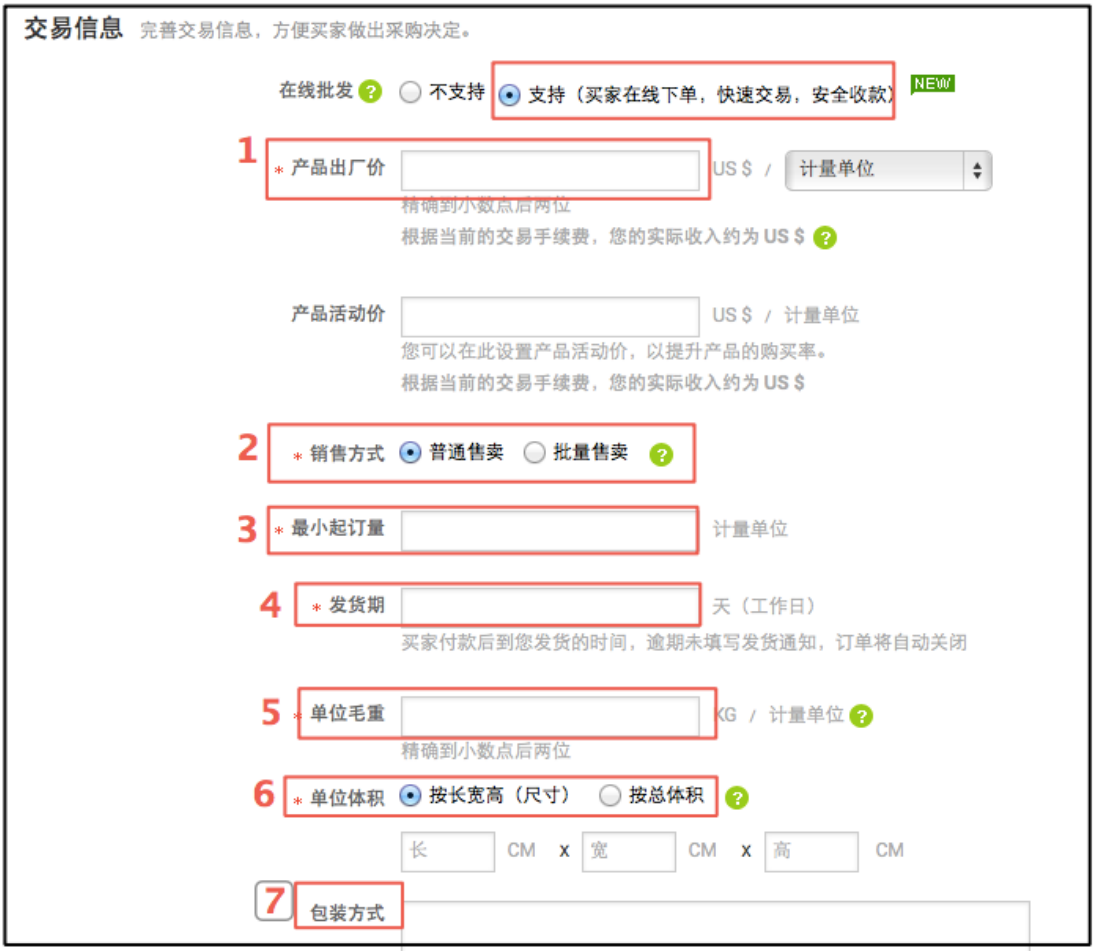

### 1,产品出厂价和产品活动价:

当您不做活动促销时,只填写出厂价格,买家浏览该商品时,只看到出厂价格; 当您做促销活动时,2 个价格都填写,以活动价为准,比如出厂价 9\$,活动价 8\$,买家浏览时, 看到如下

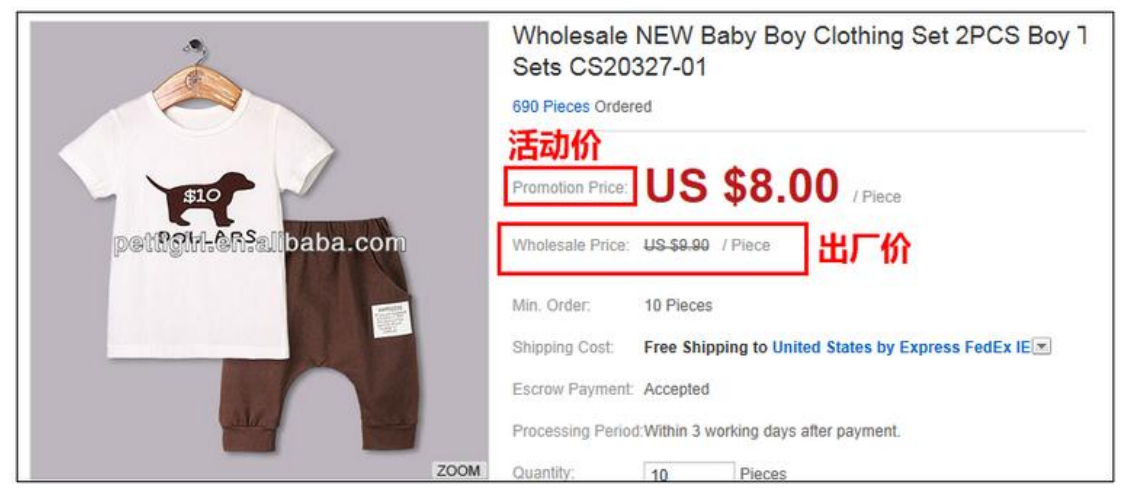

#### 提醒:

每笔订单收取 5%左右的 Escrow 手续费,手续费包含在产品售价中,买家看不到手续费。 您在设置产品价格时,请包含手续费:卖家实际收入=产品售价\*(1-交易手续费率) 交易手续费率约 5%,按实际产品成交时的费率为准,此处展示的实际收入仅为参考收入。 注意:请合理设置您的商品价格,严禁出现超高价、超低价、运费倒挂等价格作弊行为。

#### NEW. 在线批发 ? ○ 不支持 ● 支持 (买家在线下单, 快速交易, 安全收款)

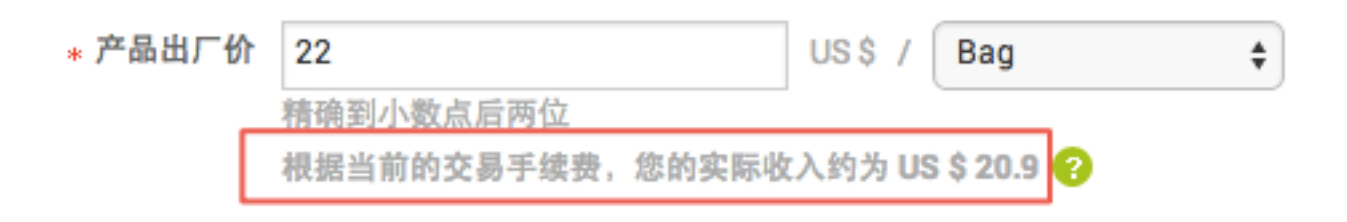

#### 2,销售方式:

普通售卖:指商品常规按件售卖,比如平板电脑、手机等产品。

按批售卖:指商品按一打、按一手等批量售卖,比如袜子、内衣裤、配件等产品。

提醒: 如果您设置按批售卖,买家必须按批的倍数购买,比如您设置 1 批=10 件, 那么买家只能购买 10 的倍数

#### 3,最小起订量:

当您选择普通售卖时,您希望买家一次性购买的最小起批量为 10 件,那么填写 10。

当您选择批量售卖时,您需要设置一批等于多少件,比如您设置一批=10 件,3 批起卖,则您需要设 置:1 批=10 件,最小起订量=30 件。

那么买家只能购买 30 件、30 件、50 件,以此类推。

\* 销售方式 ○ 普通售卖 ⊙ 按批售卖 Q

◎ 普通售卖指商品常规按件售卖,比如10pieces、12pieces等;相对应的是按批售卖,比如一打、一手等。 点此查看设 × 置技巧

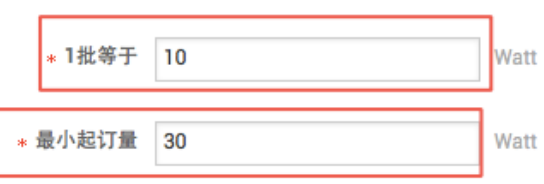

#### 4,发货期:

发货期是指:卖家下单付款后,当订单状态为"等待供应商发货"时,以您填写的时间开始倒计时, 如果逾期未发货,订单将自动关闭。

当买家下单付款后,您需要在:交易与物流-我的订单-待发货,找到该订单,点击发货,并填写发货 通知,在发货期内 发货给买家。

比如您的备货期是 5 天,则填写 5,当买家付款后 5 天内您未发货,系统将自动关闭订单,款项退回 给买家。

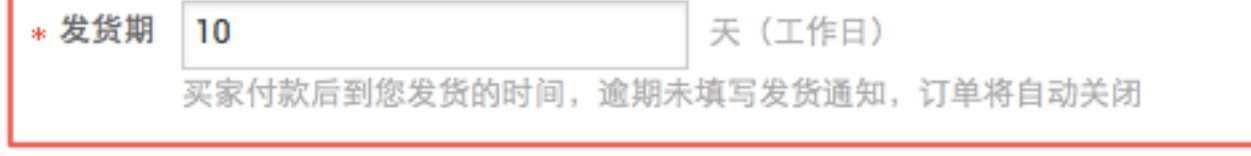

#### 5,单位毛重/每批毛重

当您选择普通售卖时,需要填写单位毛重:指单件商品的毛重 当您选择批量售卖时,需要填写每批毛重,比如您设置一批=10 件,则您填写 10 件的毛重即可。 这些参数都是直接影响您商品运费的,一定要填写正确哦!

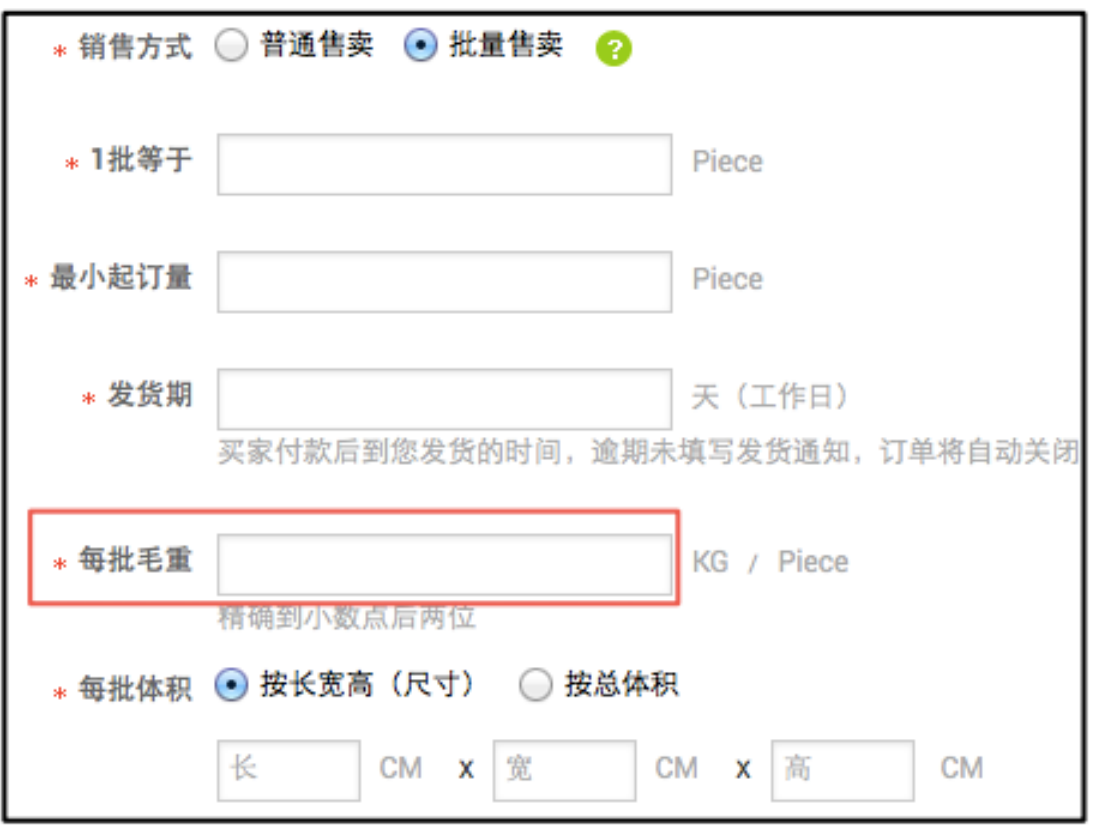

#### 6,单位体积/每批体积:

当您选择普通售卖时,需要填写单位体积,填写一件商品的尺寸或者总体积即可。

当您选择批量售卖时,需要填写每批体积,比如您设置一批=10 件,则您填写 10 件包装后的尺寸或 总体积。

这些参数都是直接影响您商品运费的,一定要填写正确哦!

#### 7,包装方式

买家非常关注包装方式,建议您描述一下您产品的包装方式,在商品 detail 页面详情中会展示包装 方式。

当您设置好基本信息后,最关键的就是物流运费的设置了!

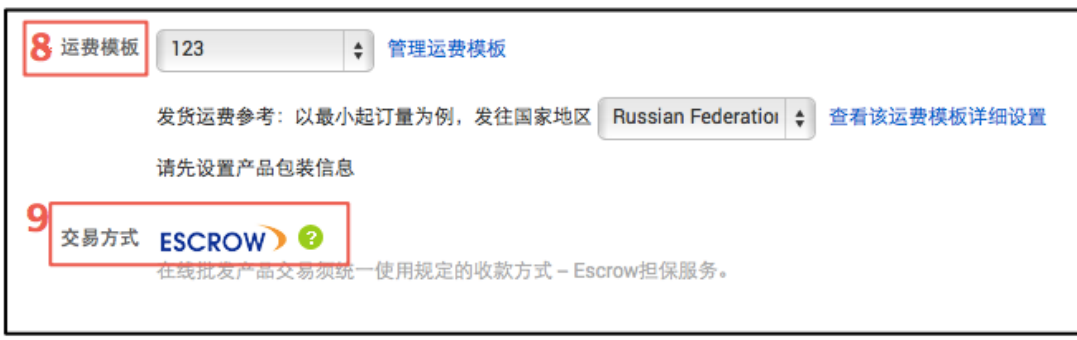

#### 8,运费模板

当您填写好以上内容后,需要选择运费模板,选择好模板后,系统会帮您计算出到各个国家的运费金 额。

您点击 管理运费模板,即可进入到设置运费的页面。

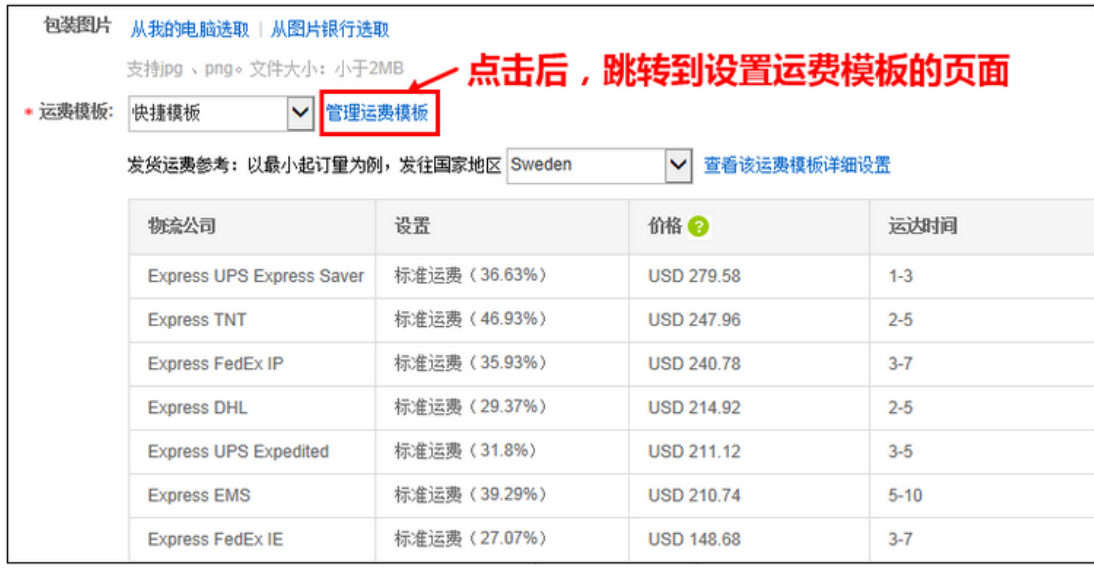

\* 运费模板  $|123$  ▼ 管理运费模板

发货运费参考: 以最小起订里为例, 发往国家地区 Russian Federation ▼ 查看该运费模板详细设置

请先设置产品包装信息

交易方式 ESCROW D <sup>2</sup>

在线批发产品交易须统一使用规定的收款方式 — Escrow担保服务。

#### 9,交易方式

 在线批发市场统一使用 Escrow 服务作为第三方担保交易,但是 Escrow 并不是钱包账号,没有打 款和收款功能,所以您还需要开通国际支付宝账户,来进行收款和提现,

也就是说开通 Escrow 服务, 相当于您支持第三方担保交易, 买家可以下单并支付, 当买家确认 收到货交易完结后, Escrow 系统会放款到您的国际支付宝账户, 所以开通 Escrow 的同时, 建议您开 通国际支付宝账户。

具体操作方法点击 [http://service.alibaba.com/faq\\_detail.htm?id=12124748](http://service.alibaba.com/faq_detail.htm?id=12124748) (后面第 6.1 章节会详细讲道)

提醒:

如果您当前没有开通 Escrow,当您已经成功发布并提交在线批发产品时,系统会自动帮您开通 Escrow 服务。

#### 10,产品详情

为了让买家浏览产品详情,就愿意下单付款,建议您尽量填写完善,从各方面清晰描述您的产品优势 及细节!

1、产品信息全方位展示:产品名称和规格属性以及细节图片,详细地展示给买家

2、减少沟通成本:将买家比较关注的产品的特色、功能、服务、包装、运输信息及注意事项等展示 出来。

3、**提高买家下单率:** 通过一些个性化的描述展现专业性, 如制作模板、相关产品的站内链接, 向买 家展示更多的相关产品属性等

### 当您填写完所有产品信息后,点击"发布"即可。

### 2.3 如何管理在线批发产品

登陆 MA 后台:

①产品管理→②管理产品→③勾选只展示在线批发产品→④选中您要编辑的产品→⑤编辑/删除/发 布类似产品

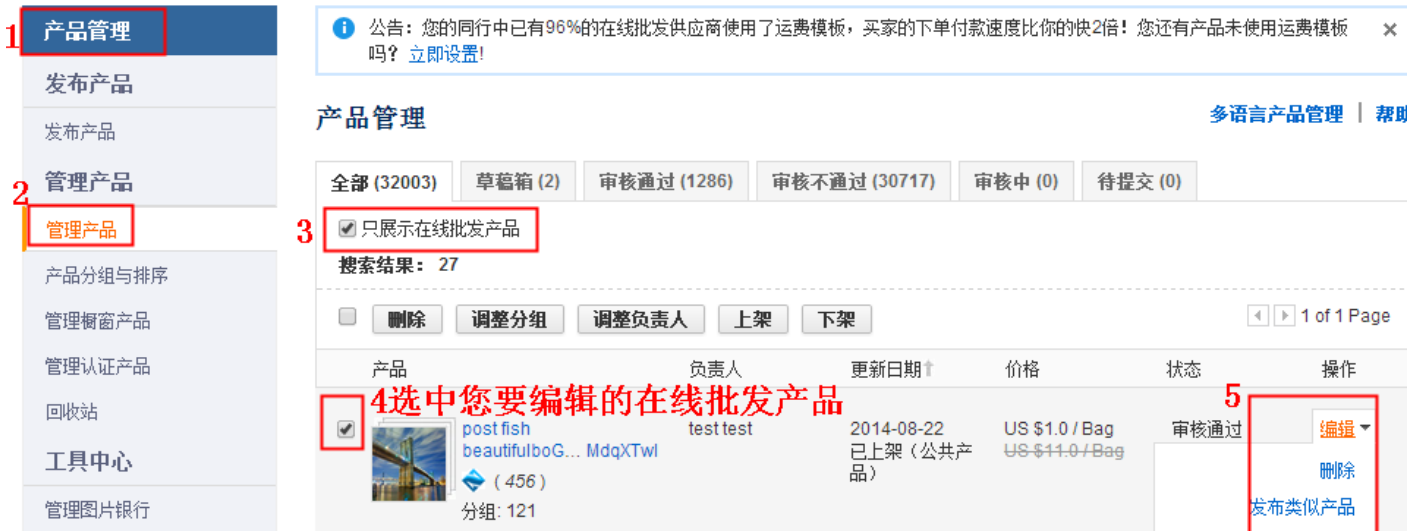

### 2.4 在线批发产品在哪里展示

(1). 登陆 www.alibaba.com,下拉框向下就能看到如图: 点击图标都可以进入在线批发市场

### Wholesale

# Low MOQs

Secure Online Transactions Buy It Now & Fast Dispatch

View More »

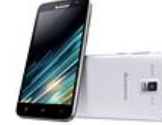

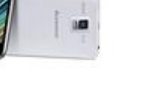

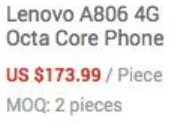

Low Cut Bamboo Men's Socks **US \$0.68** / Piece

MOQ: 50 Pieces

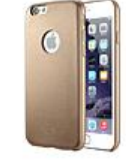

Ultra Thin Leather Case for iPhone 6

**US \$1.99 / Piece** MOQ: 50 Pieces

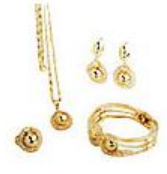

18K Gold Plated Jewelry Set **US \$6.99 / Set** MOQ: 6 Sets

(2). 登陆 www.alibaba.com ,在搜索框输入产品关键词,在线批发产品与普通产品一样会出现在搜索 结果中

在线批发产品有如图中的蓝色"锤子"标志。

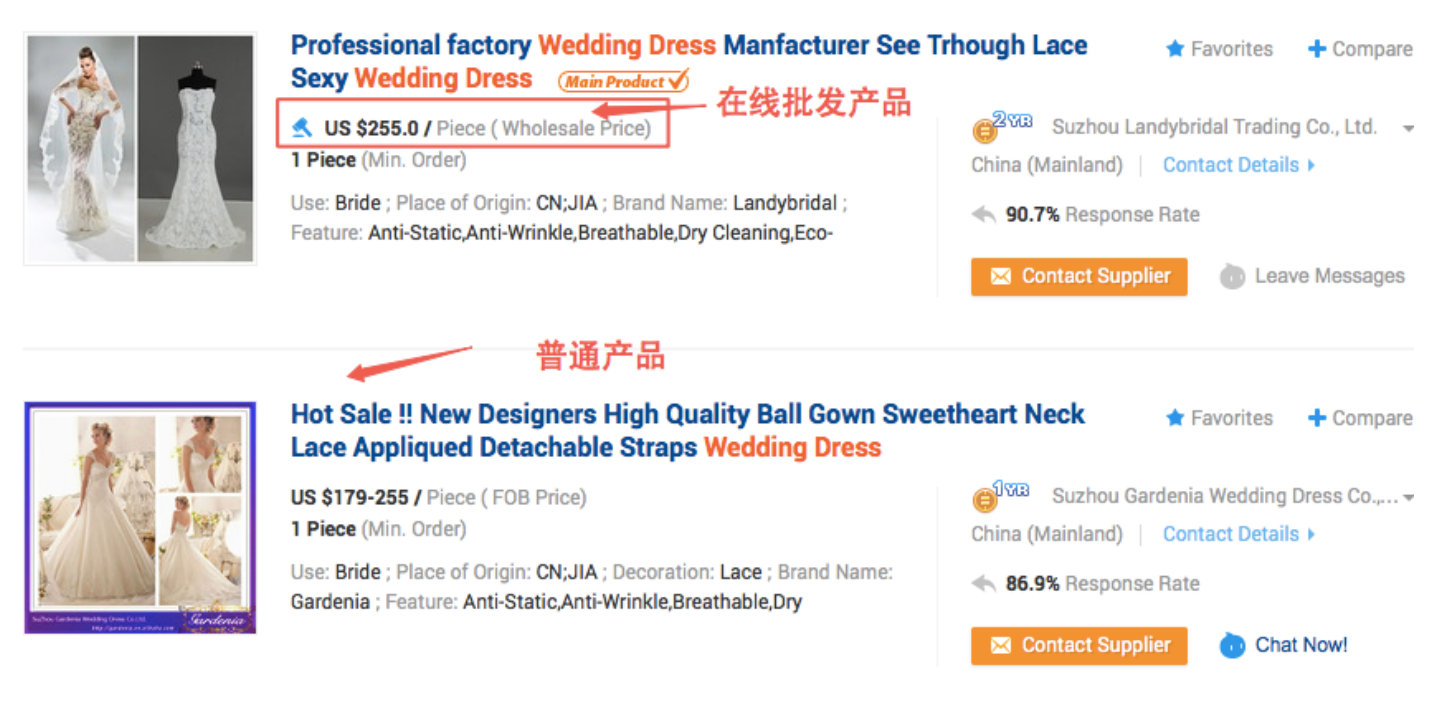

#### (3). 在搜索结果页的底部,也有推荐在线批发产品,如图:

#### Buvers who searched MP3 bought:

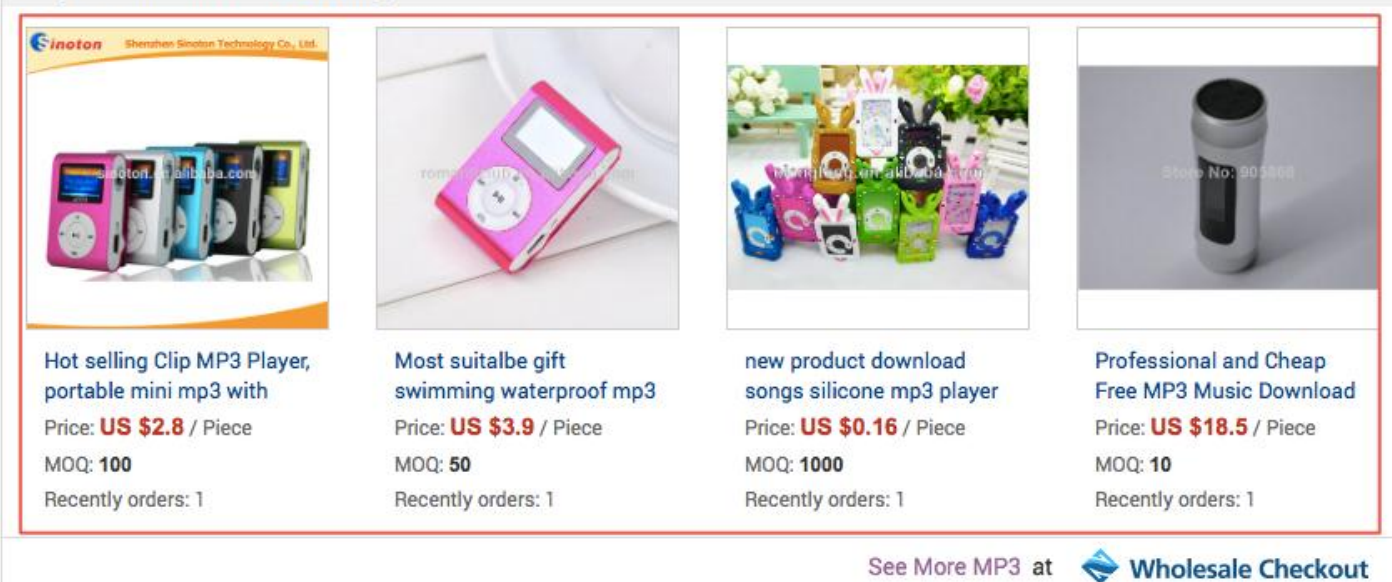

(4). 在线批发市场有独立的专区页面展示左右在线批发产品,登陆网址 wholesale.alibaba.com, 如 图:

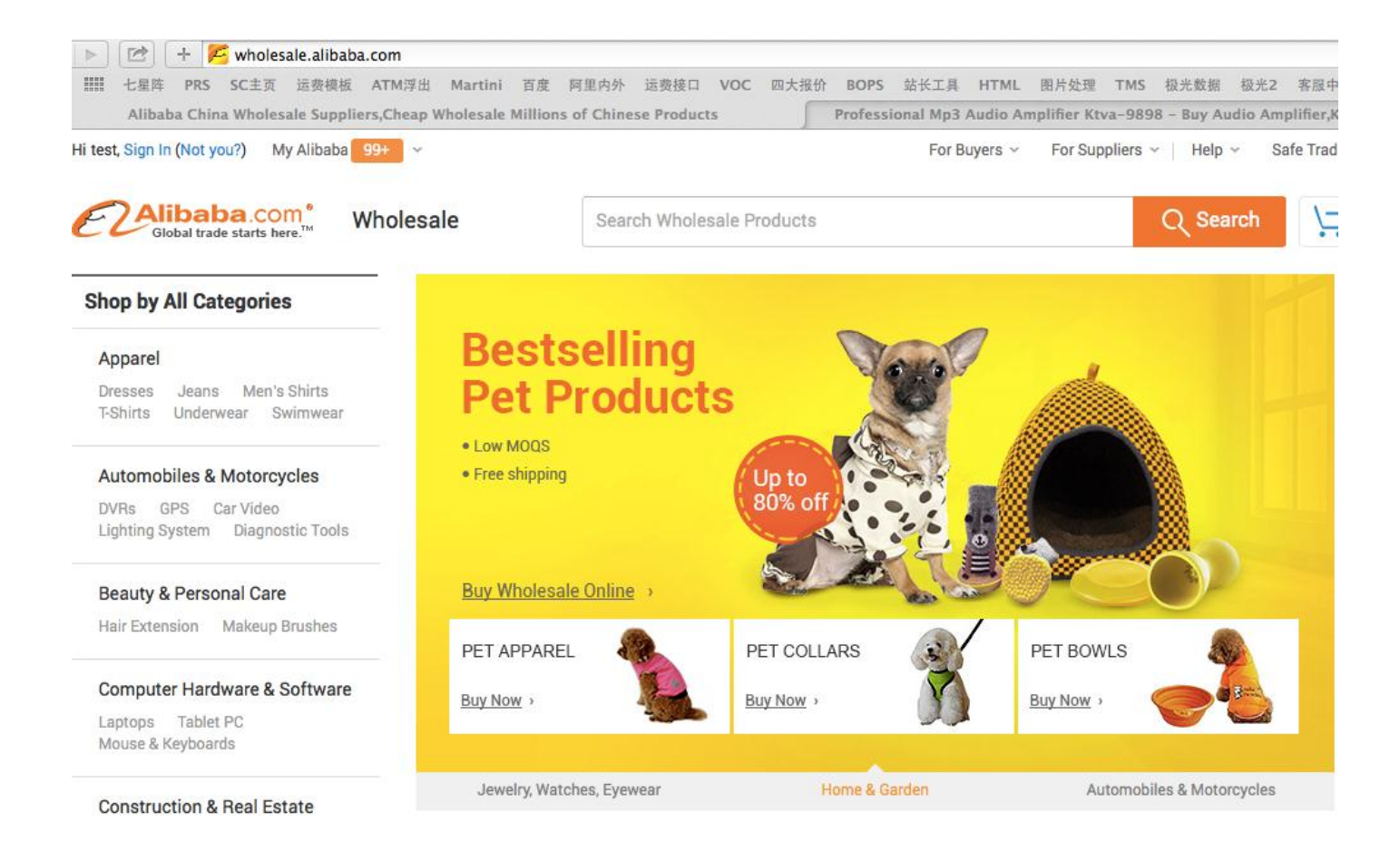

#### 3. 设置运费模板

#### 3.1 运费模板设置方法

操作方法: 登陆 MA—产品管理—运费模板 中国大陆供应商可以选择系统自带的快捷模板,也可以新建运费模板进行自定义设置 港台供应商暂时无快捷模板,只能新建运费模板进行自定义设置。 港台供应商的运费模板无"标准运费"类型

### 3.2 快捷模板的使用方法(目前只有中国大陆供应商有,港台供应商无快捷模板)

快捷模板可以作为一个新手临时目模板使用,已经帮您设置好国家四大快递公司及 EMS 到各国家的运 费,折扣是阿里巴巴与各物流公司的协议折扣价。

如果您是自己联系物流公司或货代发货,您一定要根据自己能拿到的实际折扣修改后再使用。

如果您需要使用阿里巴巴物贸平台发货,那么建议适当向上调整 10%左右的折扣,比如快捷模板中设 置 DHL 发货到美国,是标准运费的 2.9 折扣,即 29%,您可以调整为 33%等。

(因为走物贸平台发货需要您发货到指定仓库,另外加上您的包装等成本,建议调高折扣)

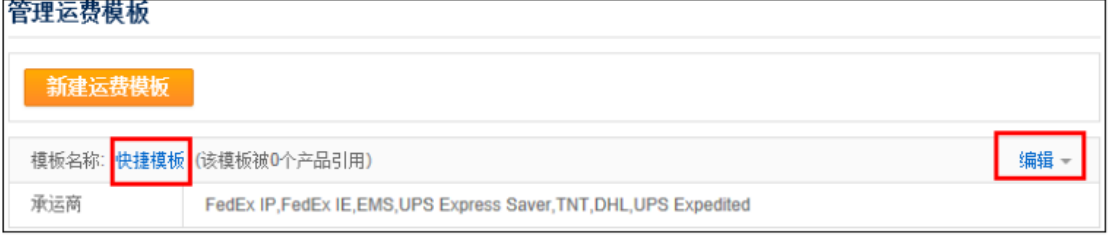

### 3.3 新建运费模板(自定义设置)

点击新增运费模板→编辑模板名称(便于引用到产品中)→设置物流公司、国家及运费价格等信息

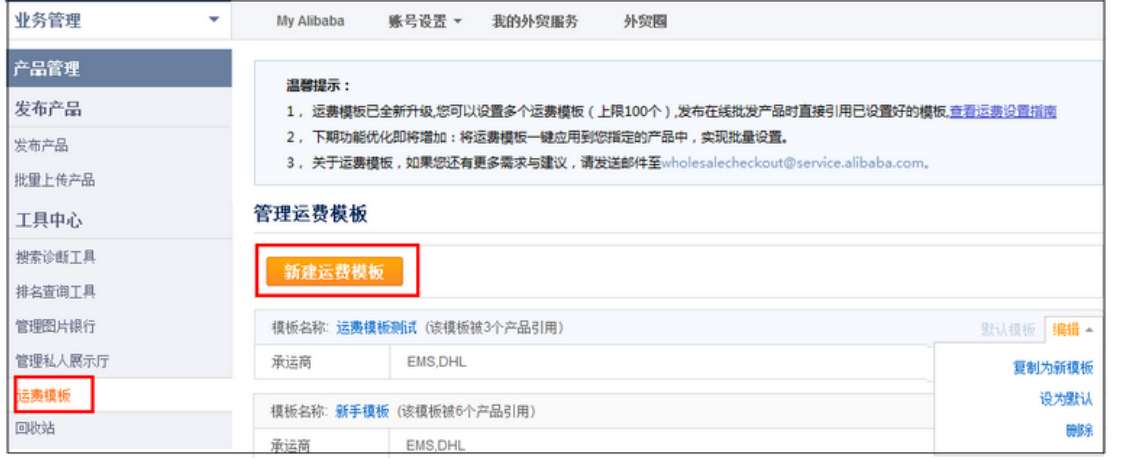

#### ①编辑模板名称→②选择物流方式→③承运商→④选择国家→⑤选择运费类型→⑥设置运费规则

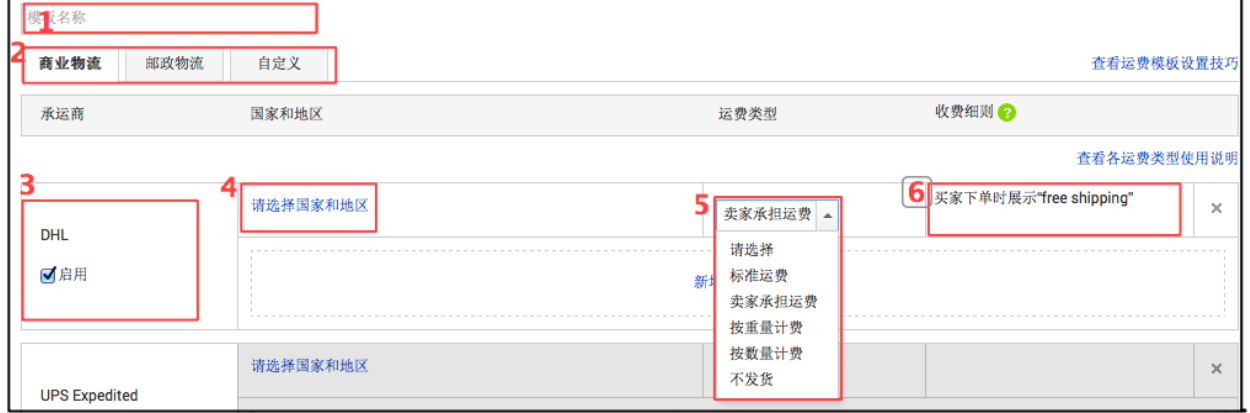

①编辑模板名称:便于您发布产品时,选择运费模板 ②选择物流方式:商业快递包含:FedEx 、UPS 、 TNT 、DHL; 邮政物流包含:EMS、 E 特快、e 邮宝; 自定义:可设置任何物流方式

③选择承运商: 勾选即可

④选择国家: 勾选国家和地区

⑤选择运费类型:标准运费指各物流公司的官方报价

您设置不发货的国家,当该国买家下单后,由于无运费信息,买家无法直接付款,需要您在后台确认 该订单并添加运费,买家才可付款。建议您尽量设置所有国家的运费。

⑥设置运费规则:各运费类型设置方法如下

### 3.4 各运费类型的设置及运费计算方法:

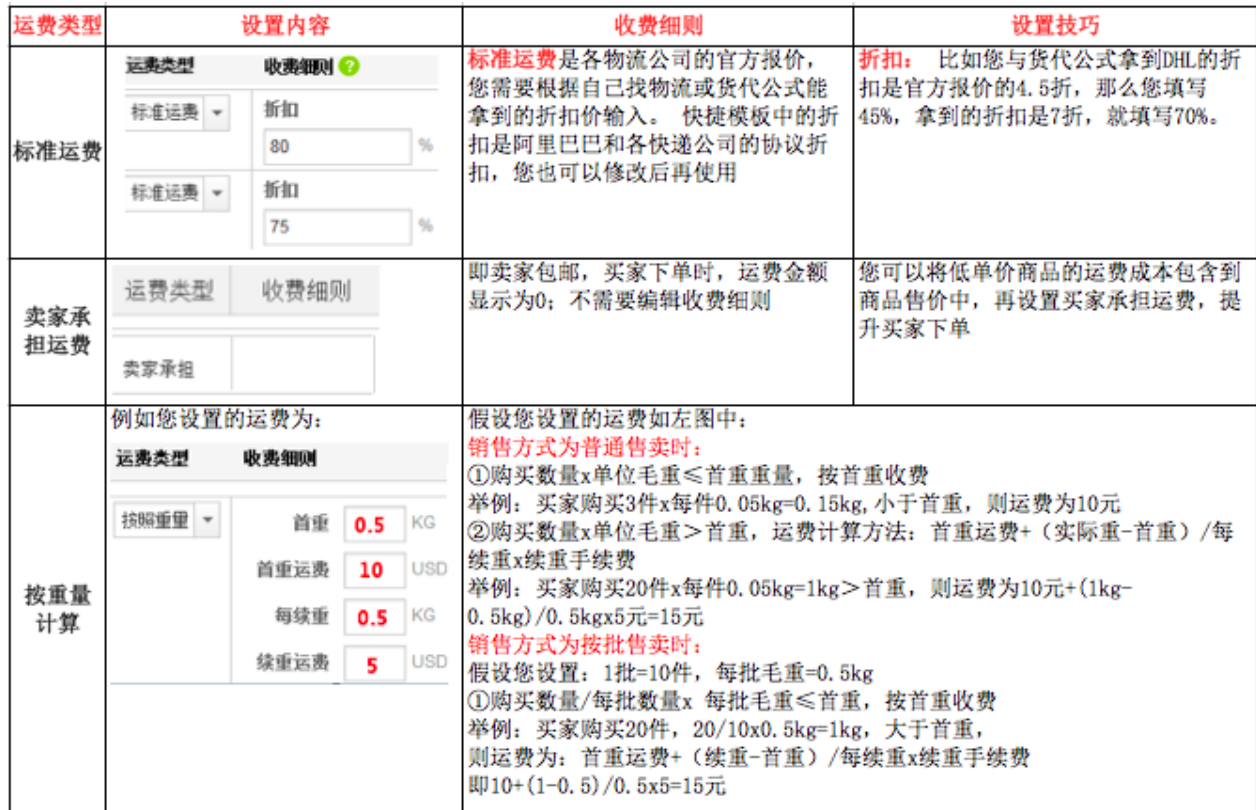

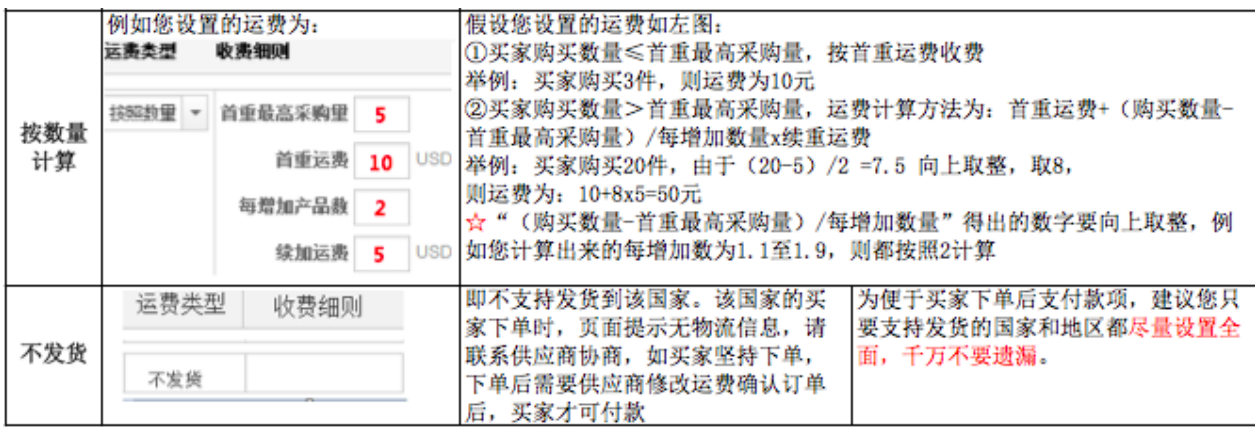

 $\vert$ 

### 4. 买家下单与支付

### 4.1 买家如何下单

### 买家下单步骤主要如下:

1)点击对应的在线批发产品信息;

2)选择物流方式,填写需要的产品数量,点击"Buy Now",参考下图:

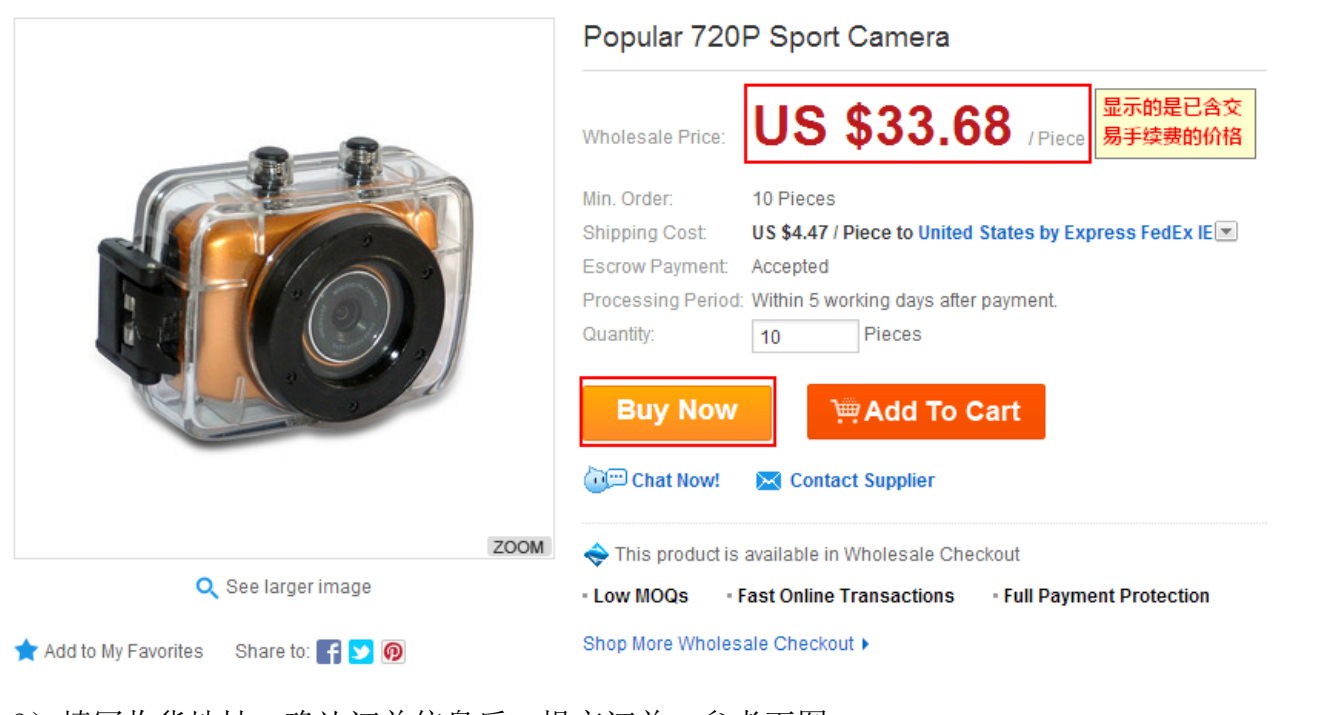

3)填写收货地址,确认订单信息后,提交订单,参考下图:

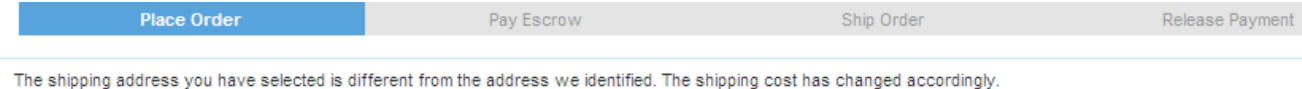

**ESCROW** Your transaction will be protected by Alibaba.com's Buyer Protection. Learn more

#### Please confirm your shipping address

A

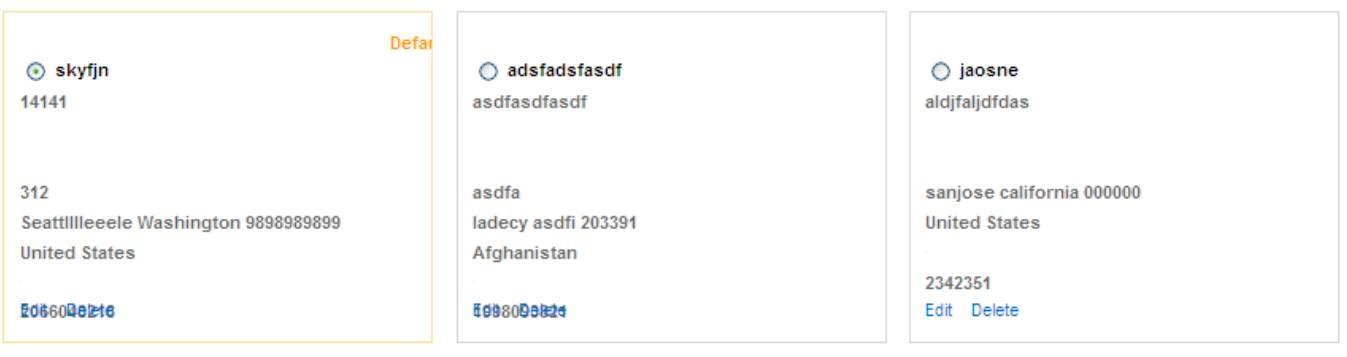

4)买家下单成功后的页面,参考如下

#### Your order has been sent to the supplier.

### 4.2 买家信用卡支付不成功的原因及处理方法

- 1.买家使用了借记卡支付,不是信用卡,建议买家使用信用卡支付;
- 2.买家用 Business card(商务卡)支付,建议买家使用信用卡支付;
- 3. 买家的信用卡未开通 3D 密码授权, 建议买家联系发卡行询问 3D 密码;
- 4.买家信用卡是公司信用卡,建议买家使用个人信用卡支付;
- 5.买家使用了假卡,虚拟卡等支付,建议买家使用信用卡支付;
- 买家遇到付款问题时,可以联系买家直接咨询付款页面上的人工客服,付款页面如下:

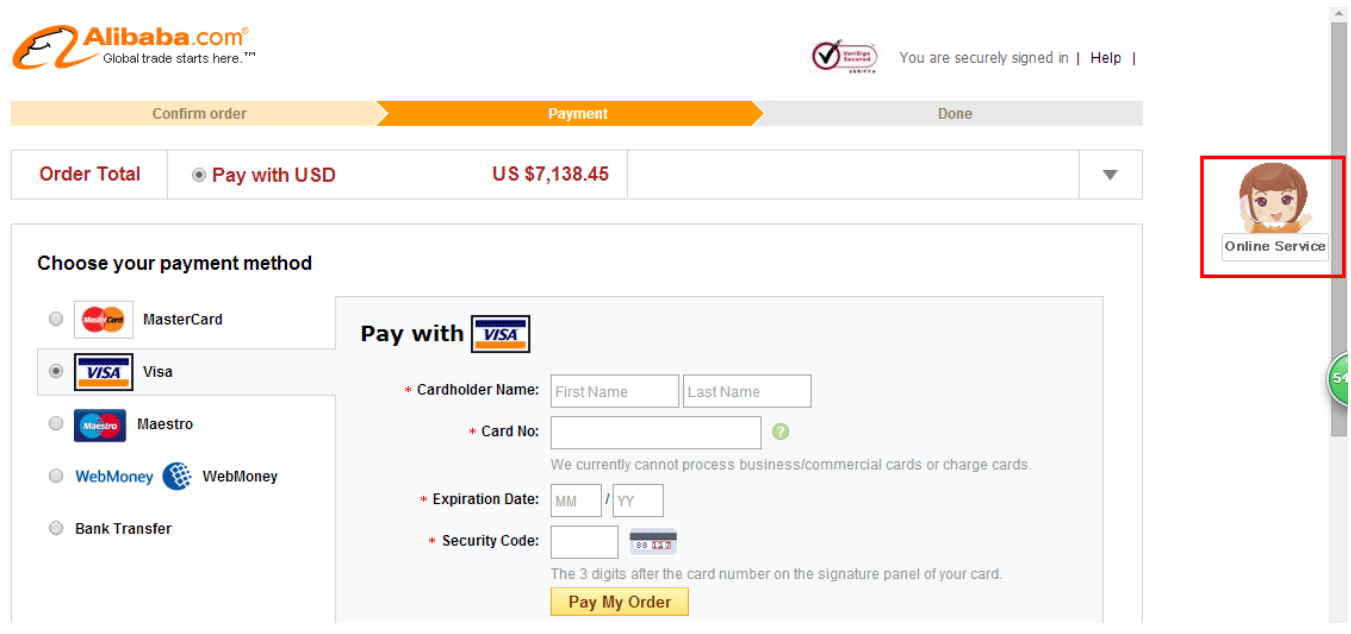

### 4.3 Escrow 付款方式、支付限制、交易手续费及收款方式介绍

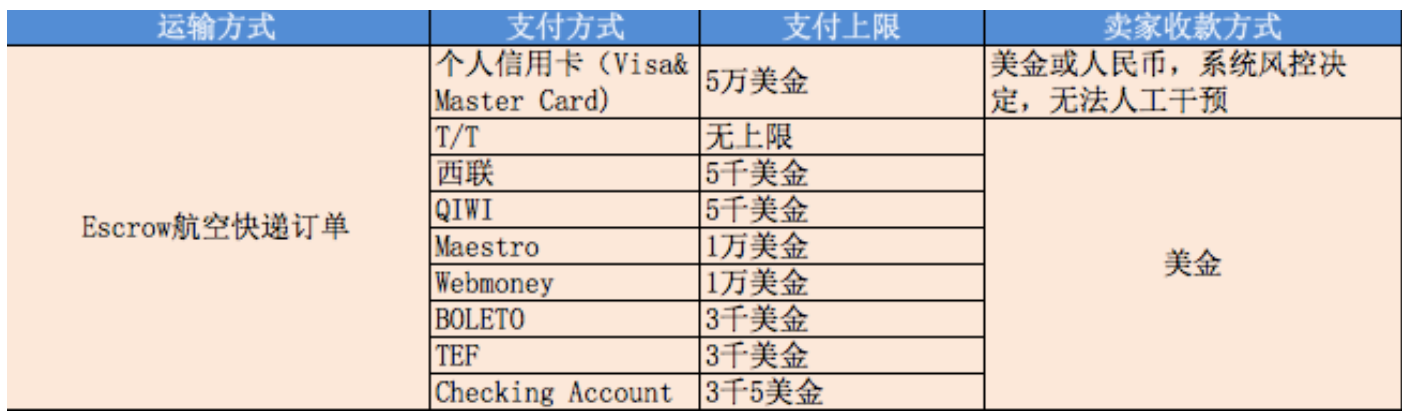

Escrow 交易手续费目前为 5%, 在您发布在线批发产品时, 将手续费包含在产品售价中了, 买家看不 到手续费。

### 备注:

1 暂不支持通过 PayPal 付款。

2 买家 TT 付款时 swiftcode 如需要 11 位,那么可以在最后加上三个大写字母 X,即 CITISGSGXXX。其 中 swiftcode 几个字母须大写。

### 4.4 如何知道买家是否付款成功?

 阿里巴巴 escrow 交易是第三方担保的交易模式,您可以在订单详情中查看订单状态,一般情况下 状态若显示"等待您发货",则表示买家付款成功。同时也可以在订单详情的"资金信息"中查看买 家是否已经付款。

### 提醒:

若买家通过信用卡付款:

### 1、若是航空快递订单:

14 1) 如果订单详情页面上提示"资金尚未到帐,请在 24 小时资金到帐后再发货",说明目前款项还未 到帐,平台正在审核资金的安全情况,在这个阶段请不要发货;

2)如果订单详情页面上出现发货通知按钮并可以填写,同时有倒计时提示您剩余的发货期,则说明 资金已经到了平台的第三方担保账户,您可以正常发货,建议您在发货期内及时发货。

### 4.5 提示买家已付款,但是资金未到账是什么意思?

若买家通过信用卡(如 VISA, MAESTRO, MASTERCARD 等)、Checking Account、或 TEF 付款, 则会出 现如下截图提示,因信用卡付款会有一定的风险,如盗卡支付等,故系统会进行资金安全的检测,一 般 24 小时, 建议您等资金到账后再进行发货, 若检测后订单关闭请不要发货 。 系统提示参考截图:

### 航空快递订单:

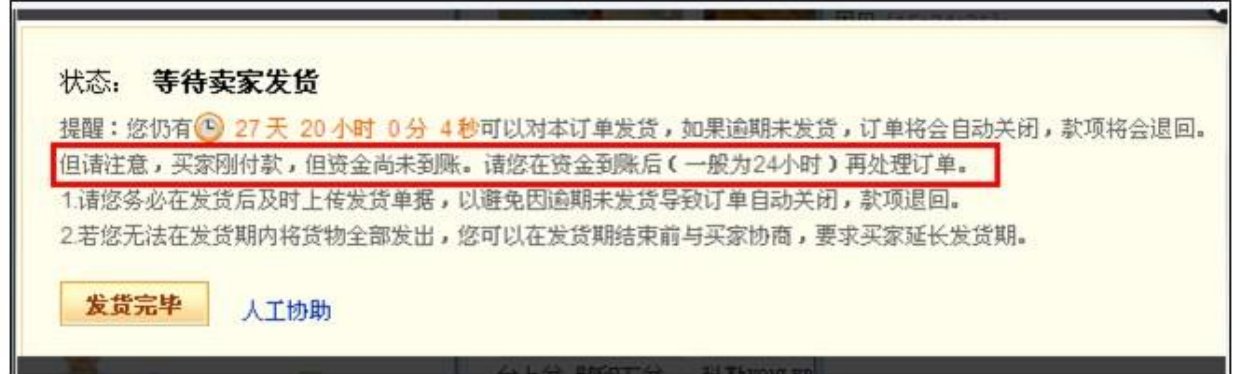

### 4.6 Escrow 订单实付金额少于应付金额怎么办?

一般只有 T/T 付款的情况才会出现买家付款不足额的情况,若到帐金额小于订单金额,需要卖家在 5 天内进行验款操作:

1、若卖家拒绝或超时未操作 ,订单关闭并退款给买家。

2、若卖家同意,订单继续进行,订单金额按实际到帐金额进行及放款。

验款截图参考如下

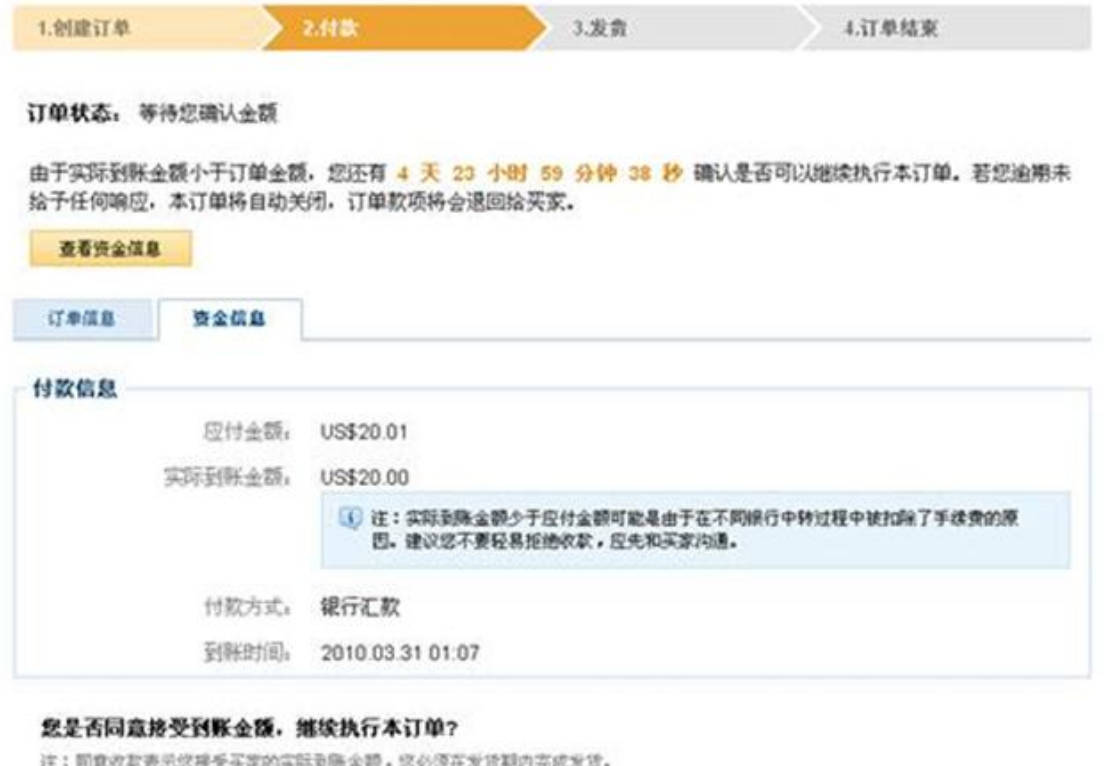

同意收款 拒绝收款

### 5. 卖家发货与订单管理

# 5.1 卖家发货

登陆 MA—交易与物流—所有订单—待发货—填写发货通知

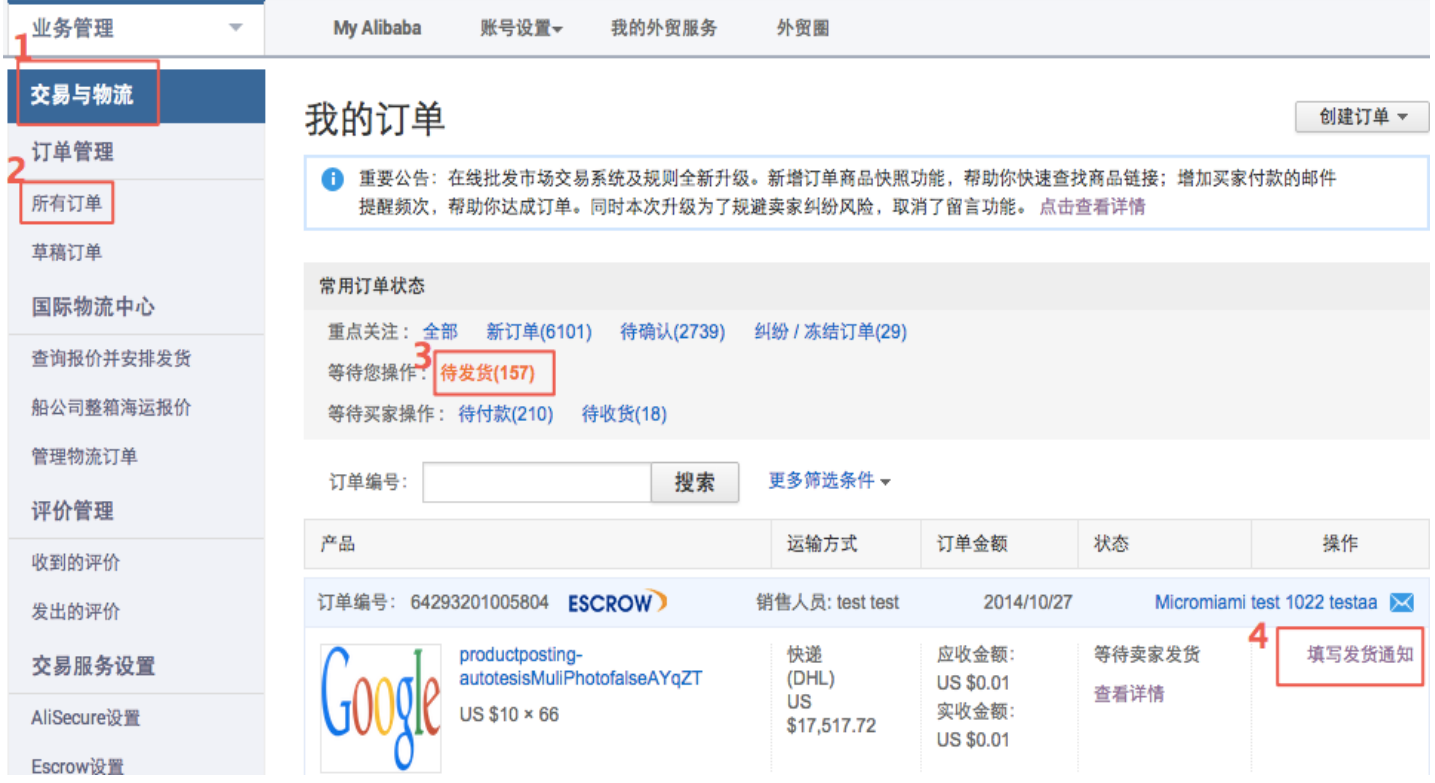

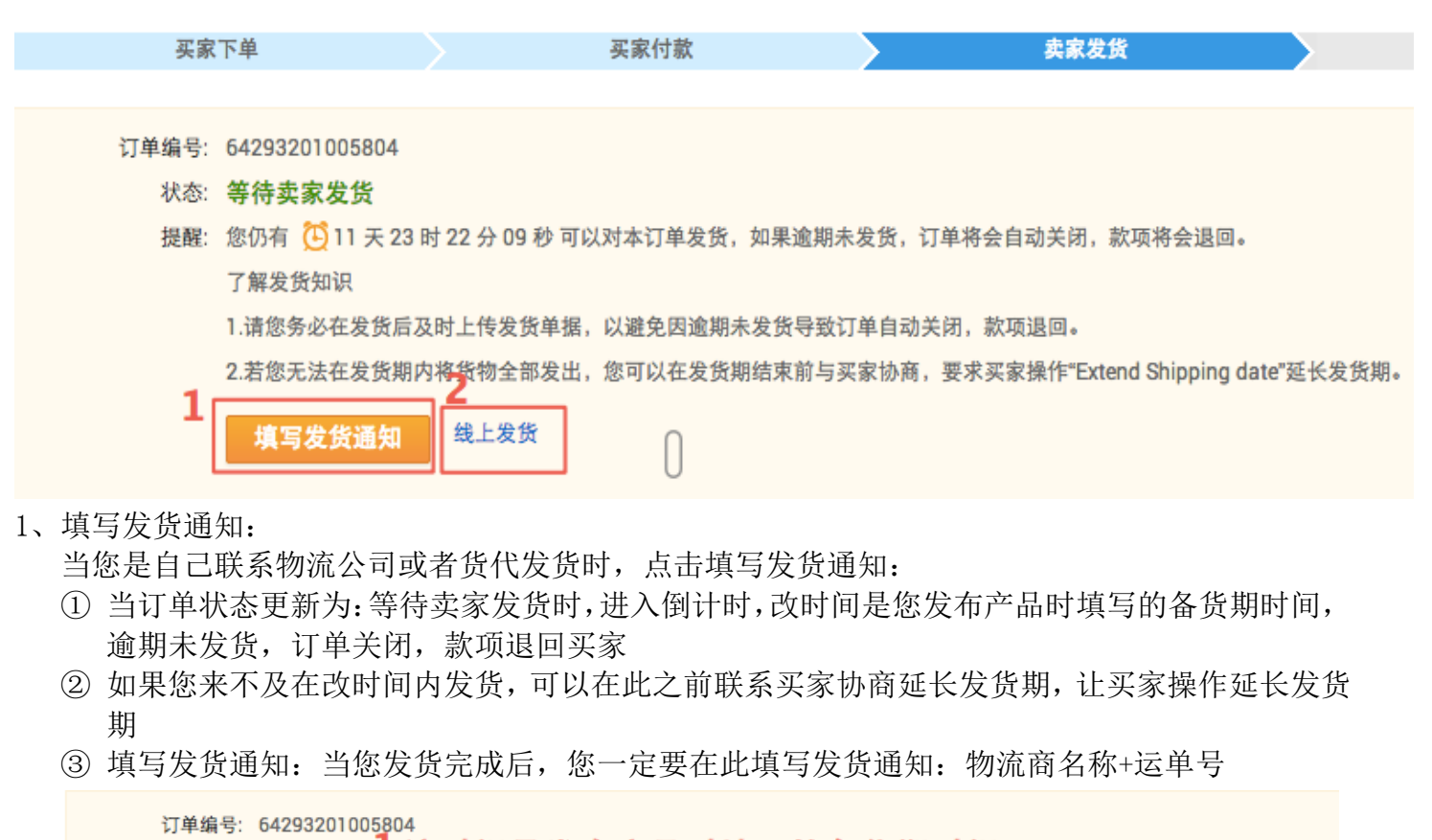

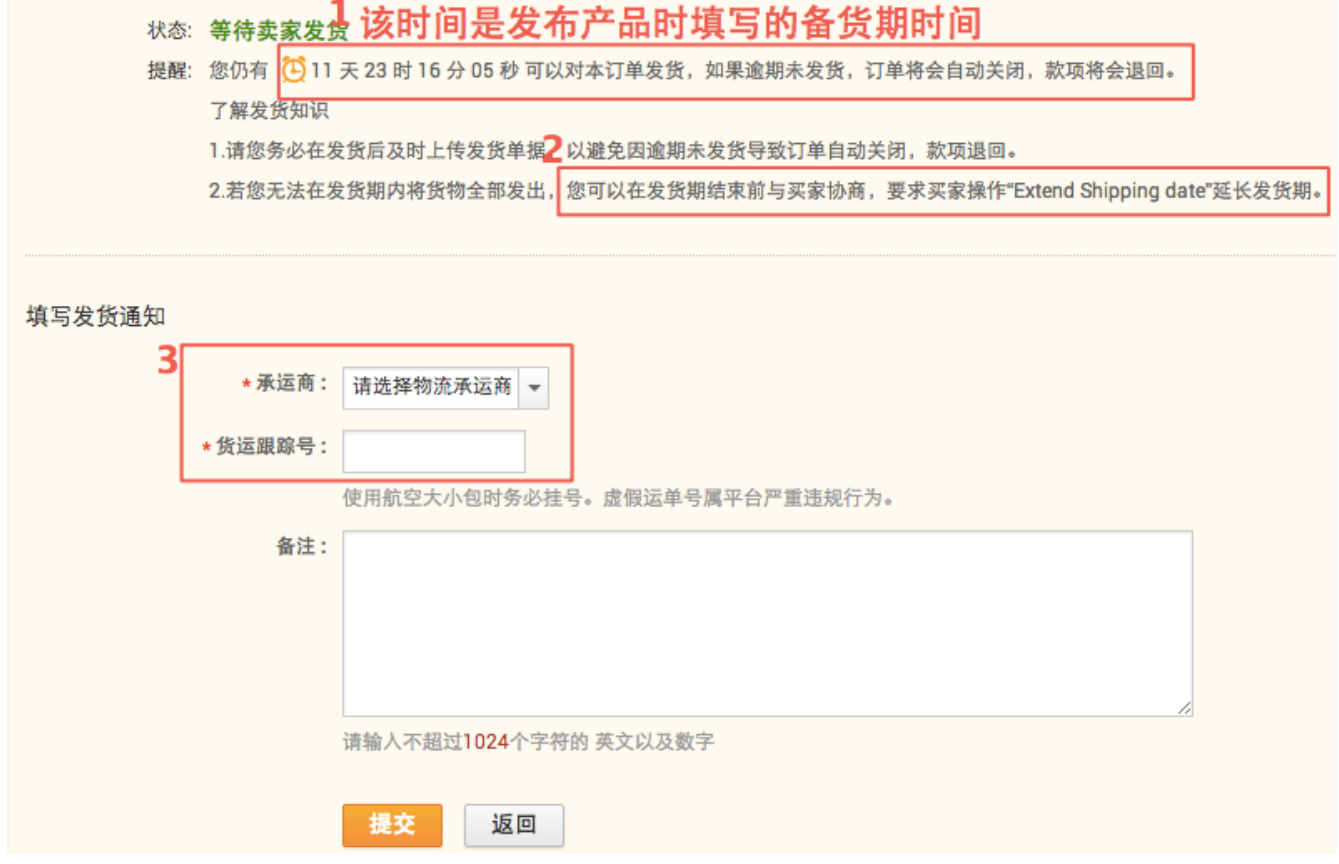

2、线上发货,如下:

# 5.2 线上发货(物贸平台发货)

点击线上发货:①选择国家快递→②填写目的地、包装尺寸、包装后毛重,点击查询

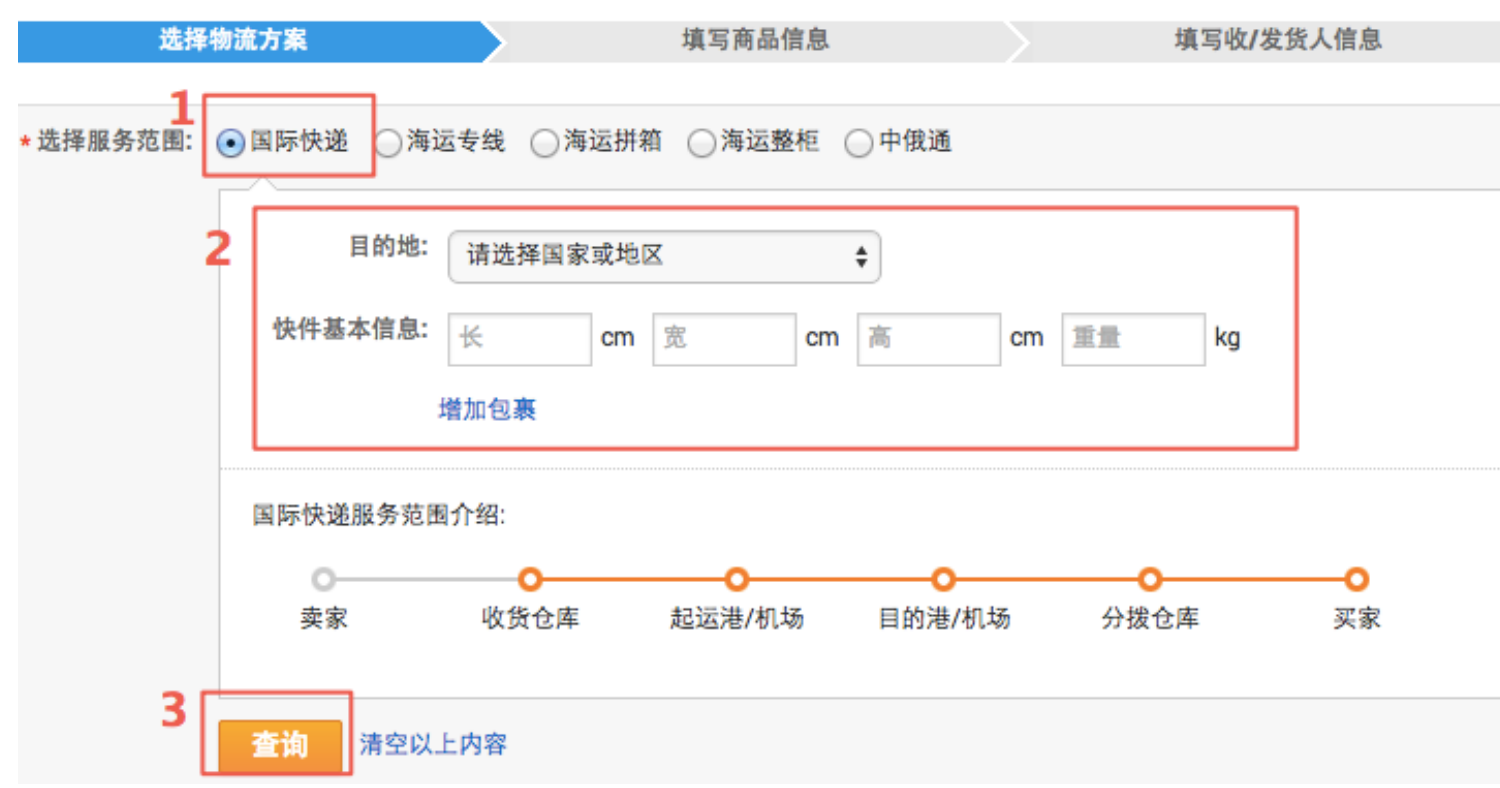

根据您的需求选择合适的物流方案,并点击下单:

查询结果展示

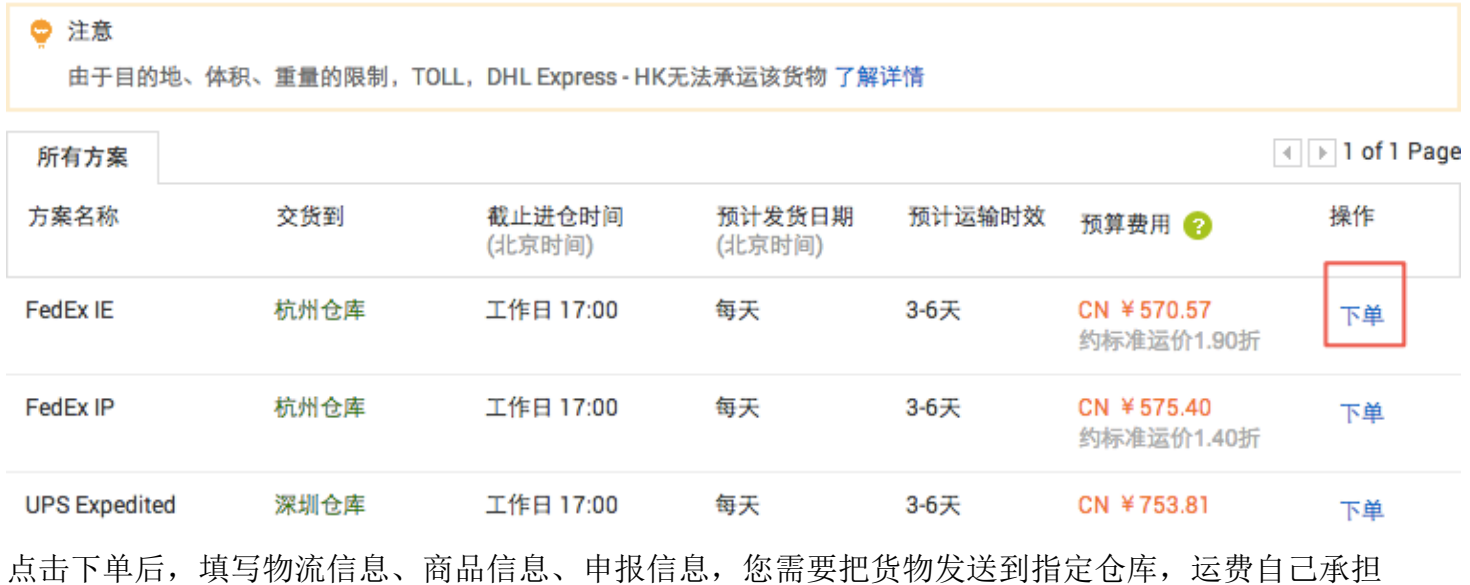

#### 物流下单

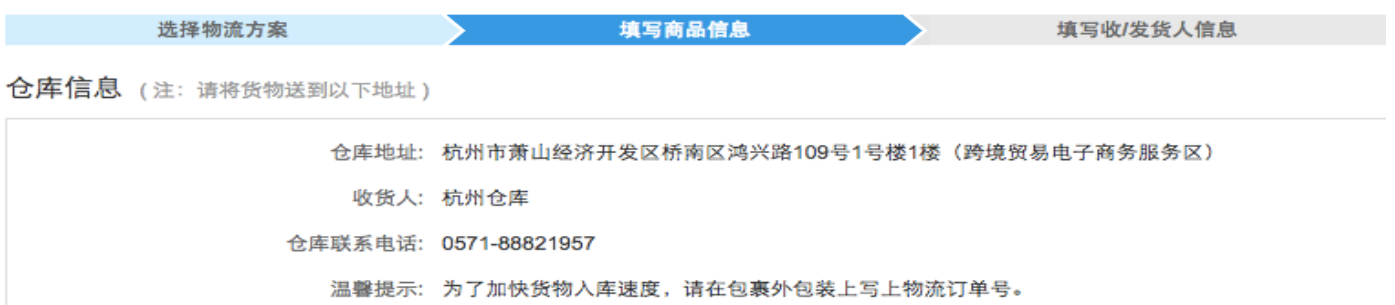

2 帮助

#### 发货到仓库

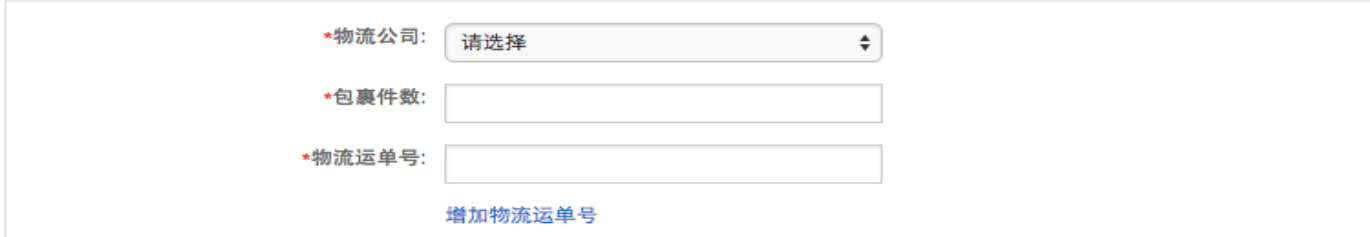

### 商品信息

 $\overline{C}$ 

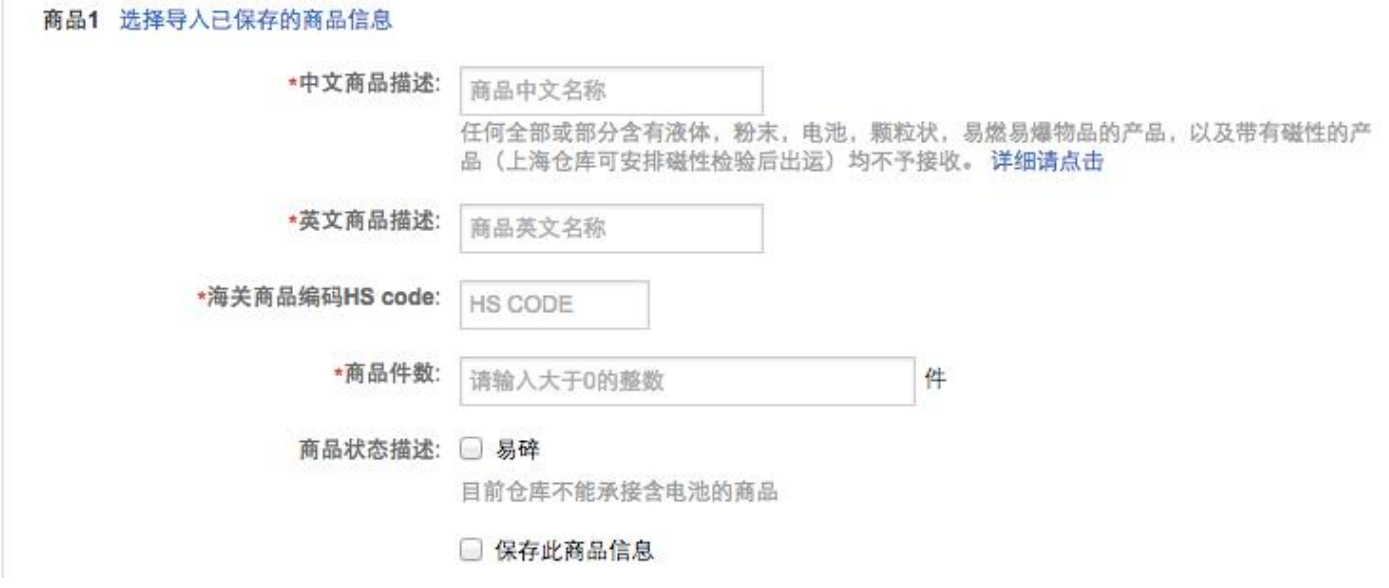

接下来需要填写发件人、收货人信息,

收货人信息 (以下信息为提单要求信息,请输入英文)

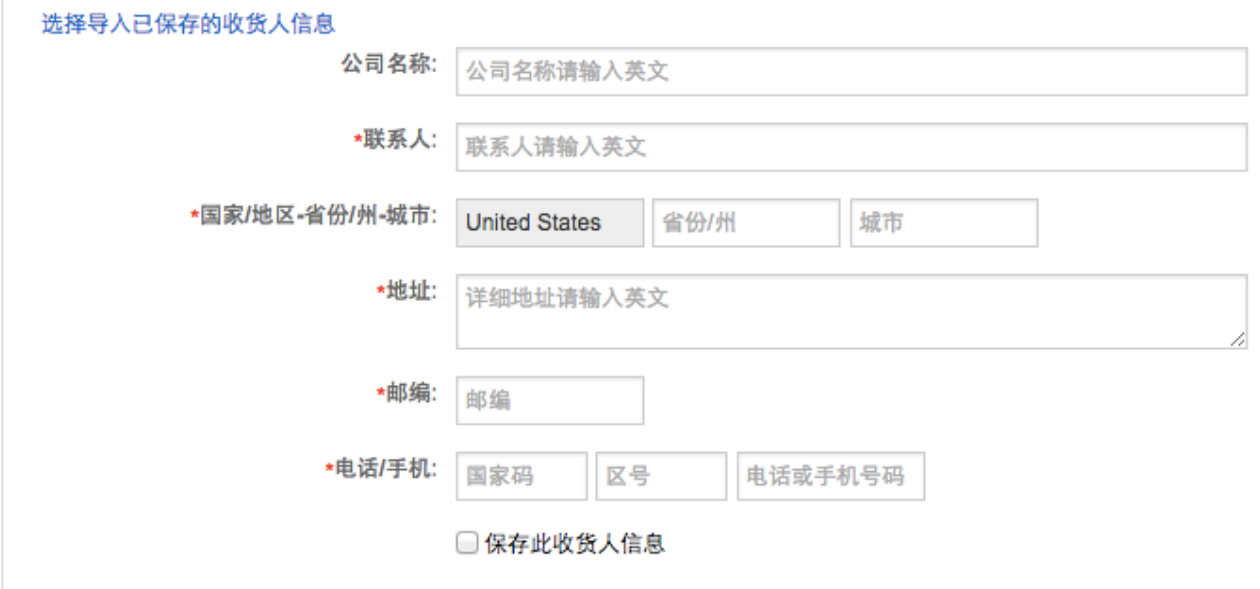

费用详情

预算价格 2: CN ¥570.57

填写完毕后,点击提交,等待货物到仓

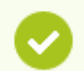

您的订单提交成功!

订单号: 2000645328 查看详情

您好,您的物流订单数据已审核通过,请安排送货进仓。货到仓库之后,您可以在物流订单详情页面上看到仓库分配的国际运单 号,并请及时通过支付宝向仓库支付物流费用,仓库将根据您的物流指令安排发货。

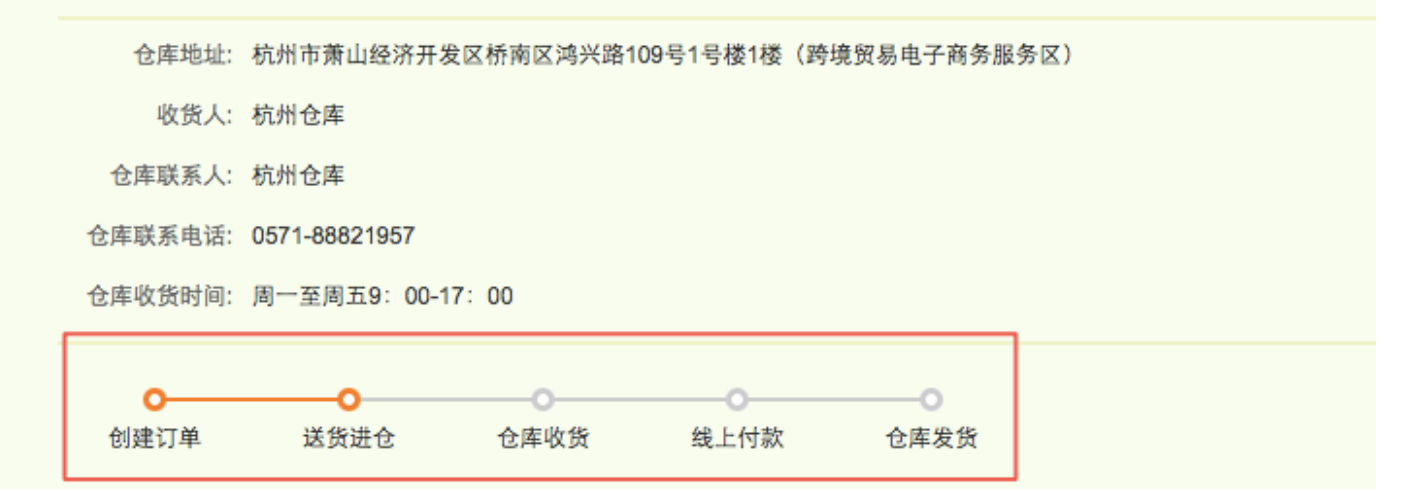

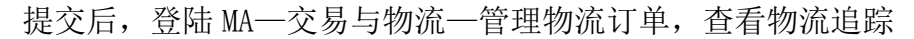

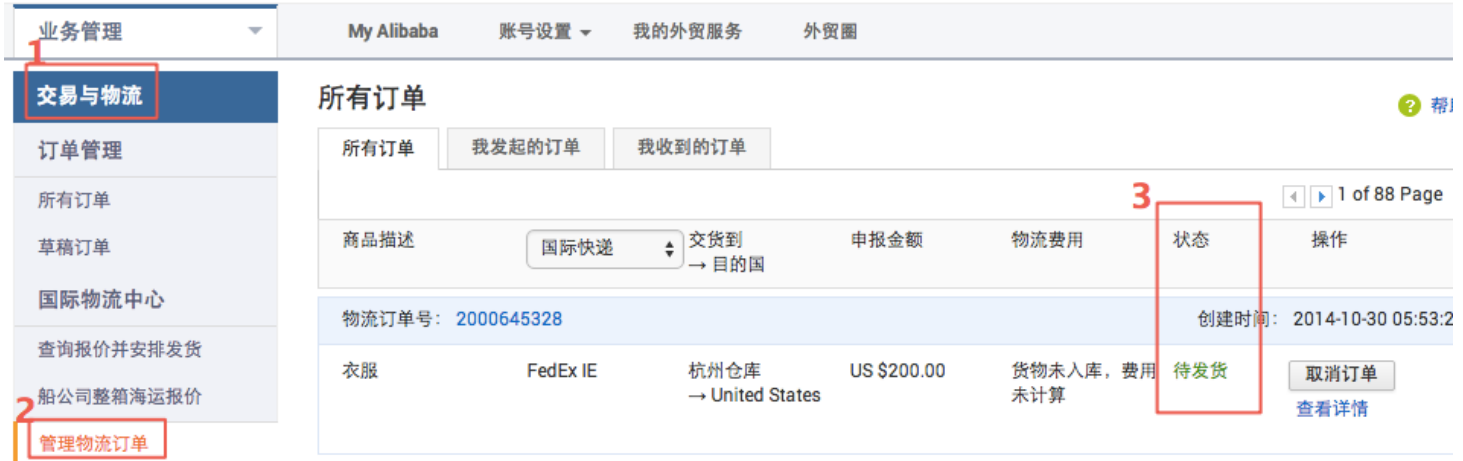

#### 仓库收货后,您可以线上支付物流费用:

目前支持支付宝和网银付款,直接点击物流订单页面的"付款"按钮进行支付即可,参考下图

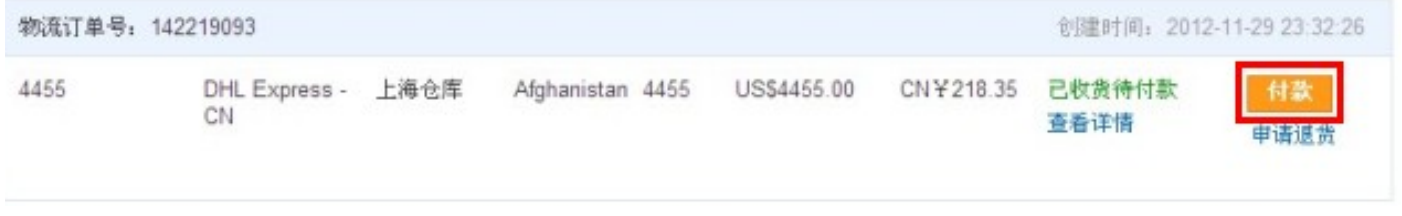

发货须知:(目前快递仓库:上海、杭州、深圳、杭州萧山 EMS)

1,锂电池不承运,违禁、限运产品不承运

[http://service.alibaba.com/faq\\_detail.htm?id=12488670#2](http://service.alibaba.com/faq_detail.htm?id=12488670#2)

- 2,侵权产品不承运 知识产权海关备案查询,请点击下述链接: <http://202.127.48.148/zscq/search/jsp/vBrandSearchIndex.jsp>
- 3,包裹到目的国发生破损、丢件,赔付期限需要与各物流公司联系, 商业快递赔付金额 20\$/kg,100\$封顶;EMS 按申报金额赔偿,最高不超过:500 元/件+60 元/
- 每(kg)x 包裹重量 未申报的一律按照每件 400 元赔付
- 4,出现任何问题需要与仓库直接联系:比如包装不符合要求、发错货、修改物流信息 也可发邮件至[:logistics@service.alibaba.com](http://service.alibaba.com/logistics@service.alibaba.com) 邮件主题:【国际快递】物流单号+Member ID+公司名称+问题

各仓库联系方式[:http://service.alibaba.com/faq\\_detail.htm?id=13211159](http://service.alibaba.com/faq_detail.htm?id=13211159)

5,仓库处理时效: 非高峰期,当天到货后可入仓 一般周一至周三为高峰期,会有延迟,具体时间需联系仓库 仓库周末不收货,需等到周一统一处理。

运费于工作日 16:00 点前支付成功的,会安排当天出库,16:00 后支付成功的次工作日出库,如遇 爆仓会有延迟,具体由仓库安排。

#### 5.3 订单管理

1、登陆 MA—交易与物流—所有订单—筛选订单

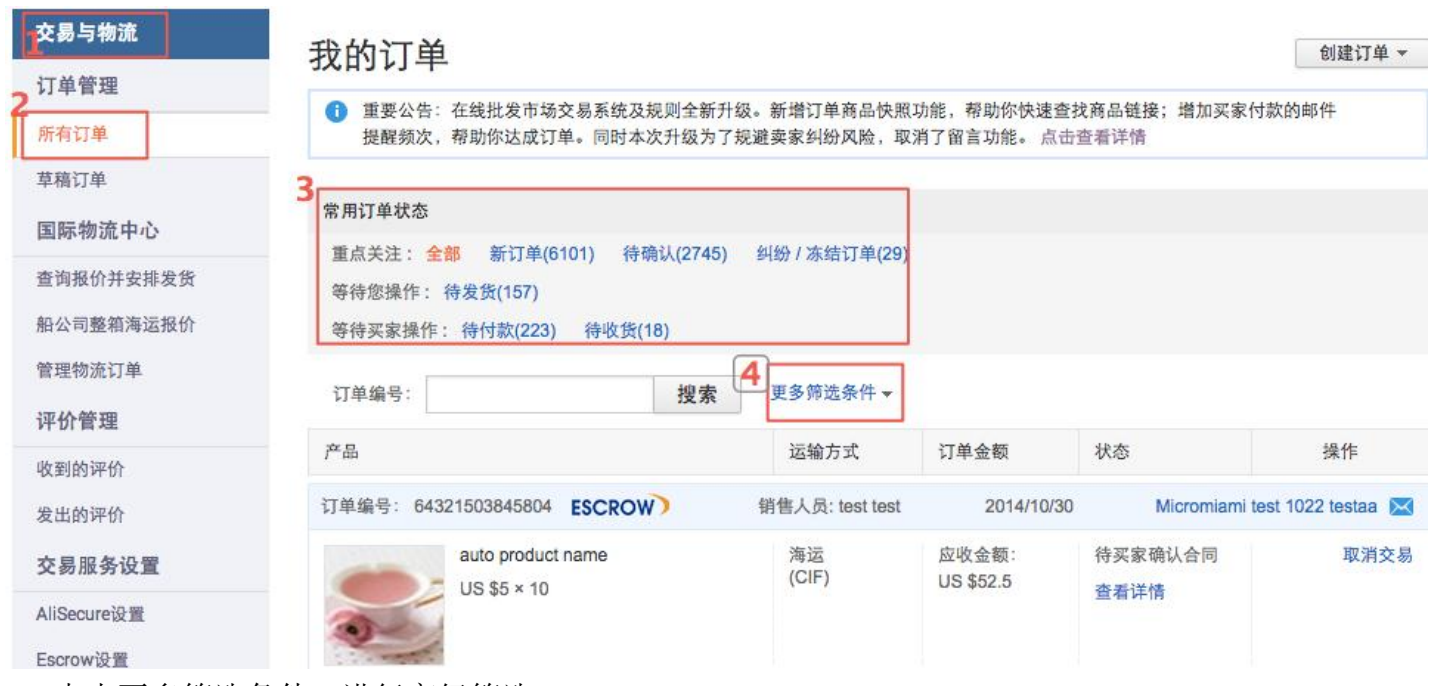

2、点击更多筛选条件,进行高级筛选,

订单来源:选择 wholesale,点击高级搜索即可查看所有在线批发订单。

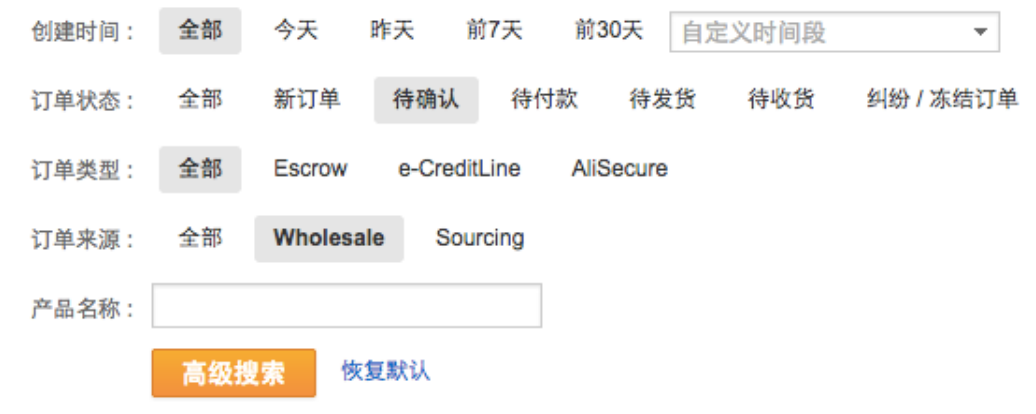

可按订单状态筛选,并处理订单!

1, 待确认订单: 等待您(供应商)补充并确认订单,当您的在线批发产品设置的运费模板中,不支 持发货到某国家时,该国家的买家依然下单,由于订单中没有运费价格和信息,订单需要您补充物流 信息并确认订单后,买家才可以付款!

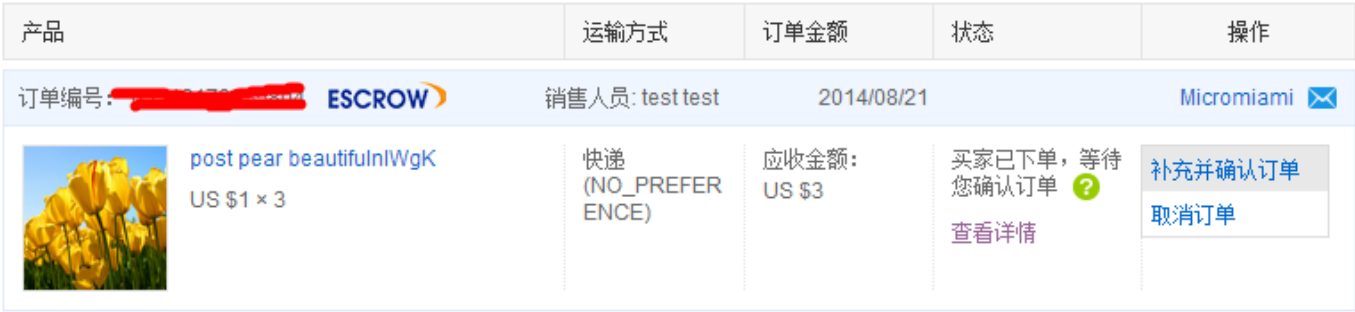

2, 待付款: 等待买家付款, 您可以调整价格: 如果买家拍下订单后, 与您重新协商了价格, 您可以

### 在此状态下调整订单价格。

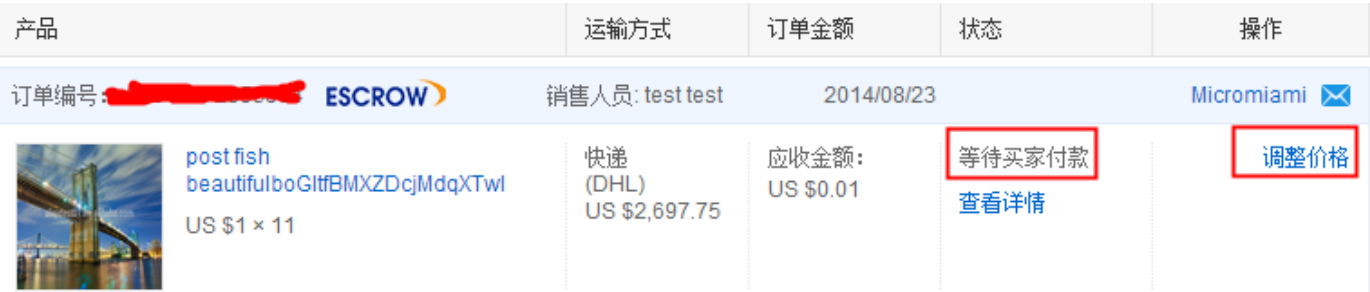

#### 请选择调整原因

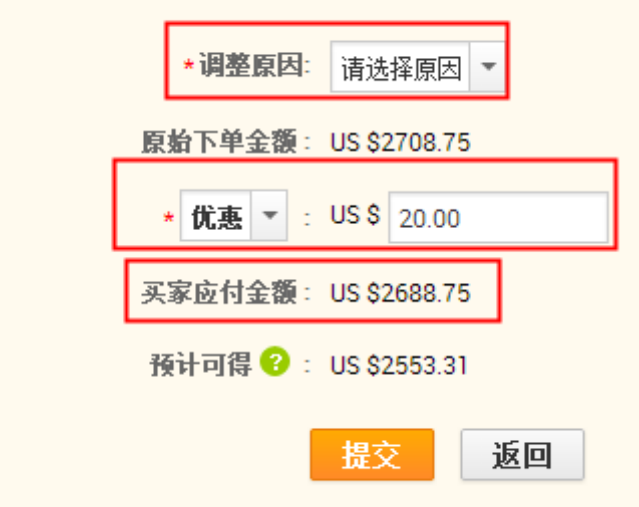

3, 待发货:买家已经下单并且支付完成,需要您发货,您可以自行联系物流公司或货代公司按照订 单中约定的物流方式和收货地址发货,也可以使用阿里物贸平台发货

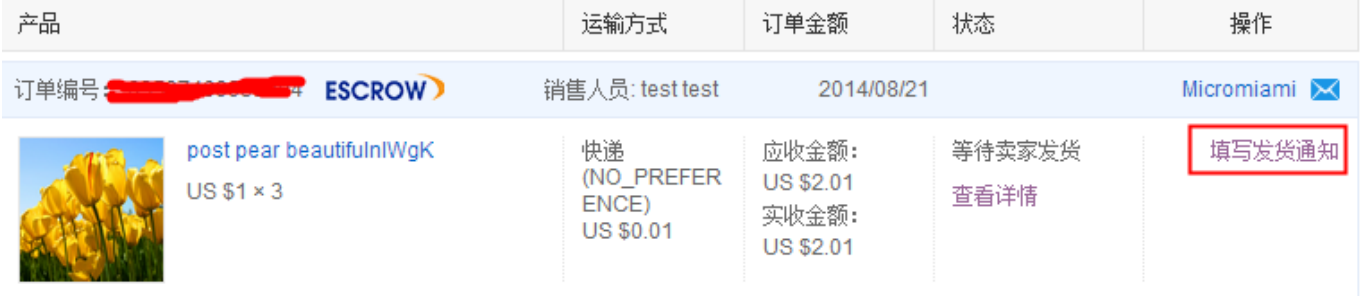

### 4,等待买家确认收货:当您填写发货通知提交成功后,订单状态更新为等待买家收货,

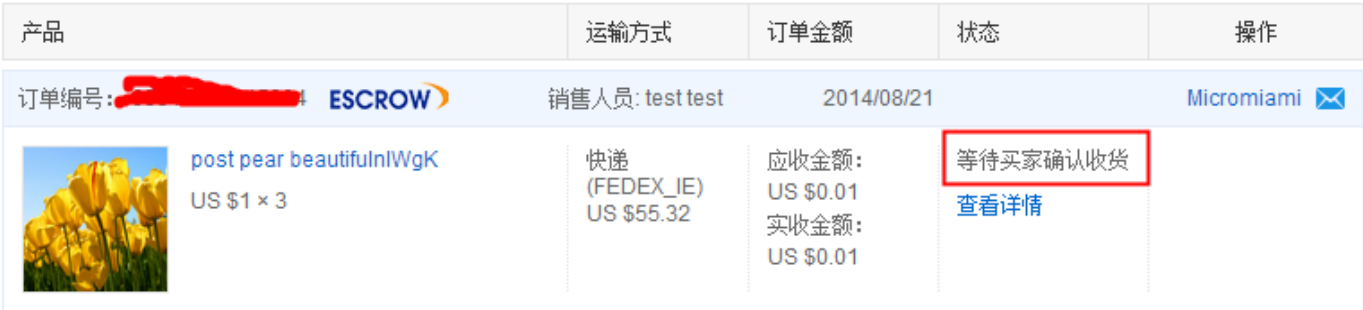

5,纠纷/冻结订单:当该订单处于纠纷状态或其出现异常等(比如买家确认收货超时,一直未清关 等情况),无法进其他操作。

#### 6. 卖家收款

### 6.1 如何开通/关闭 Escrow 服务

登录 MA ----交易与物流 ----Escrow 设置 模块"激活或关闭 Escrow 服务",如下图: 提醒:

目前主子账号均可激活/关闭 Escrow 服务,激活或关闭后会有 30 个小时的同步时间。

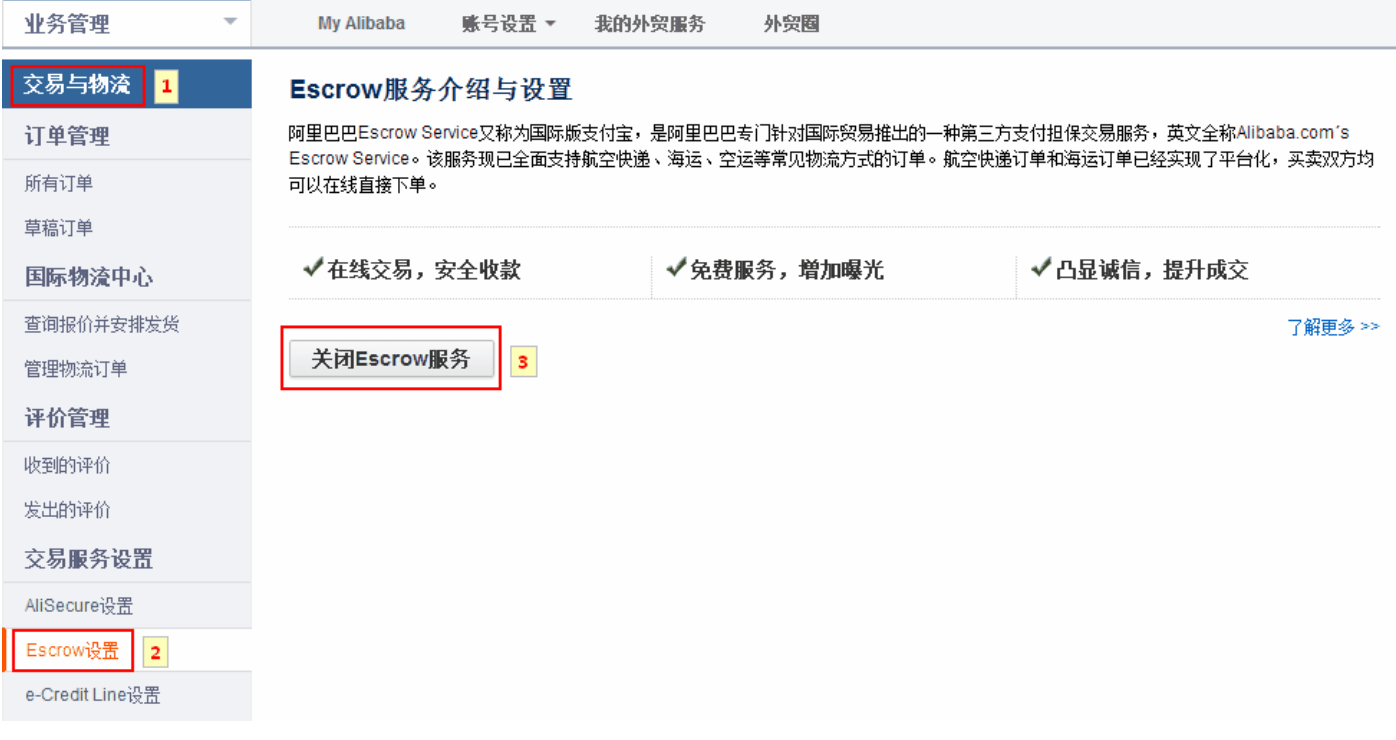

### 6.2 如何激活国际支付宝账户

# 如何激活支付宝国际账户?

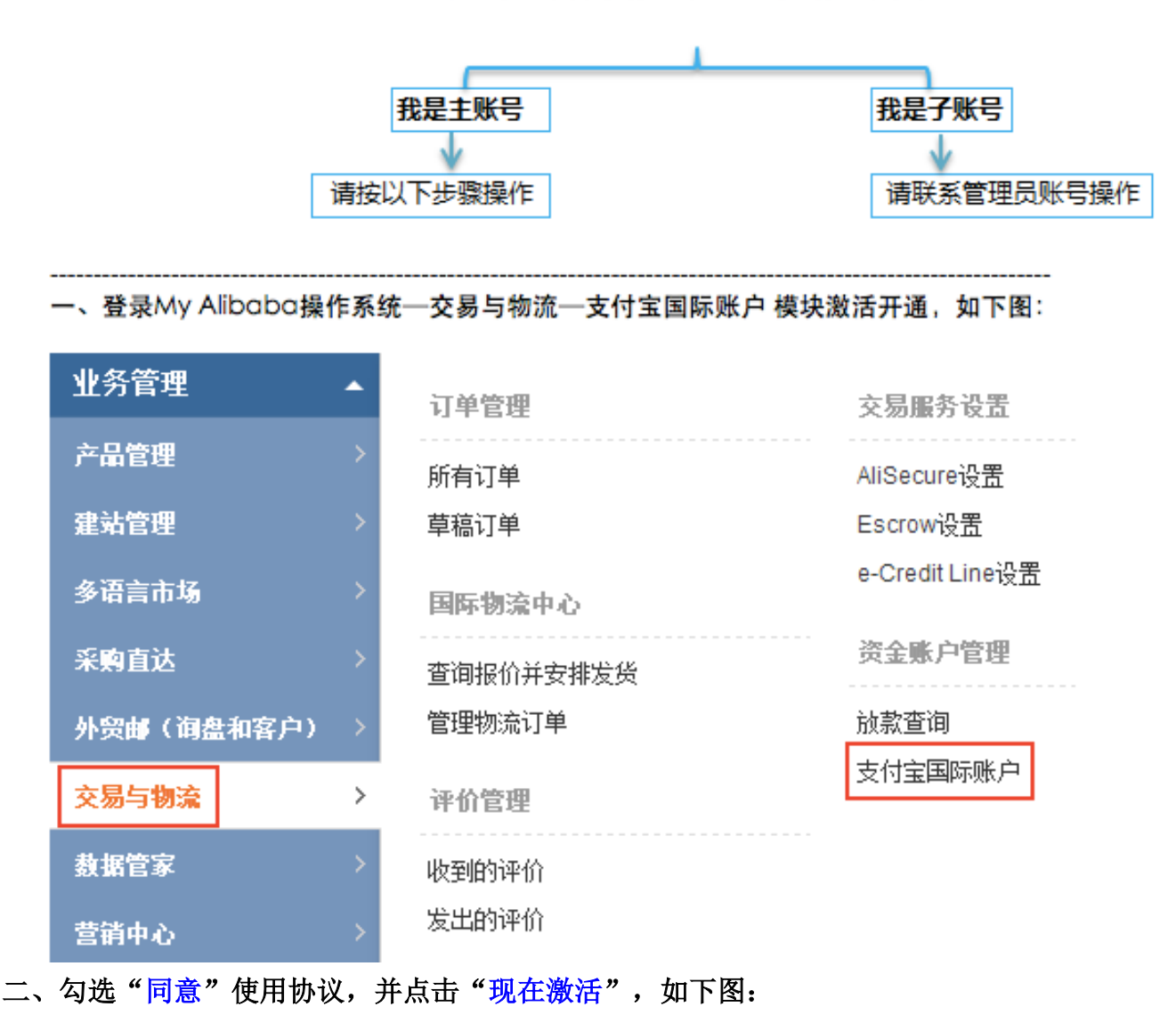

#### 欢迎您使用支付宝国际账户了解更多

● 支付宝国际账户是Alipay Singapore E-Commerce Private Limited 拥有的国际支付产品,主要是为从事跨境交易的国内用户建立的一个资金账户管理系统。

激活使用协议

本补充协议为中国大陆卖方用户(以下称"用户")和Alipay Singapore E-Commerce Private Limited(以下称"本公司")之间的协议,作为Escrow Services Agreement(以下称"原协"。 协议的约束。本公司有权随时单方修改本协议任何条款和条件,修改后的条款应于公示即时生效。如果用户不同意修改后的协议内容,用户有权停止使用本服务; 如果用户维续使用,则 视为用户接受修改后的协议内容。

1. 服务内容

1.1 支付宝国际账户

依据原协议,本公司向用户提供担保交易服务(Escrow Services),本服务为在原协议所提供服务基础上的附加服务,用户可向本公司申请开立支付宝国际账户,用于查询及管理相关 账户资金余额。

1.2 账户资金余额

☑ 同意

需要先"同意"使用协议,才可以点击"现在激活" 现在激活

# 三、先进行"安全验证",然后设置支付密码;支付密码是用于后期资金提现,支付密码不可以和 登录密码相同。如下图:

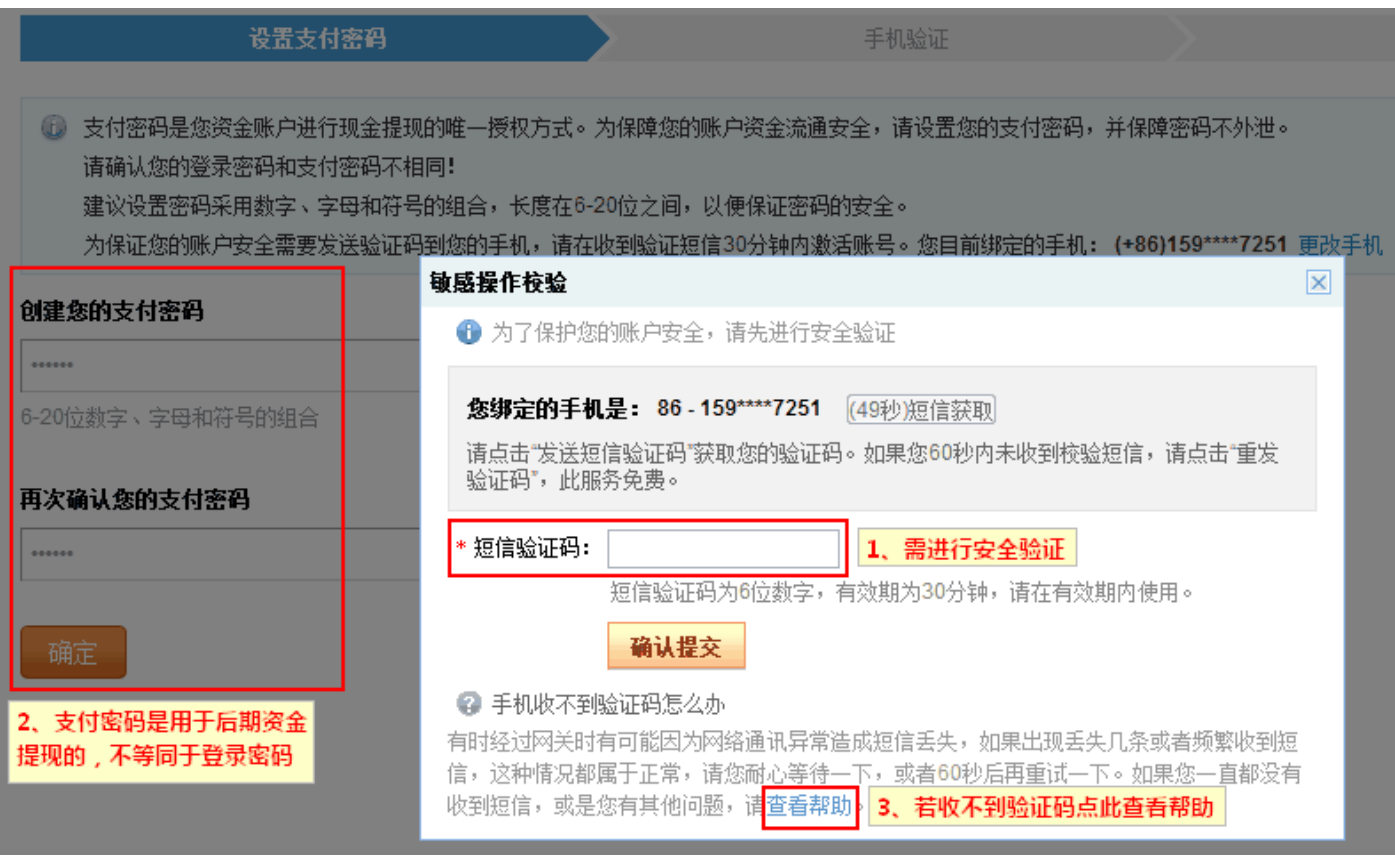

### 四、成功设置支付密码并成功激活支付宝国际账户 提醒:

1)目前支付宝国际账户暂不能像国内支付宝一样作为收款账户,它必须基于阿里巴巴国际站订单操 作之后才可以收款。

2)以上操作并不会产生额外费用,请您放心。

### 6.3 如何设置收款账户

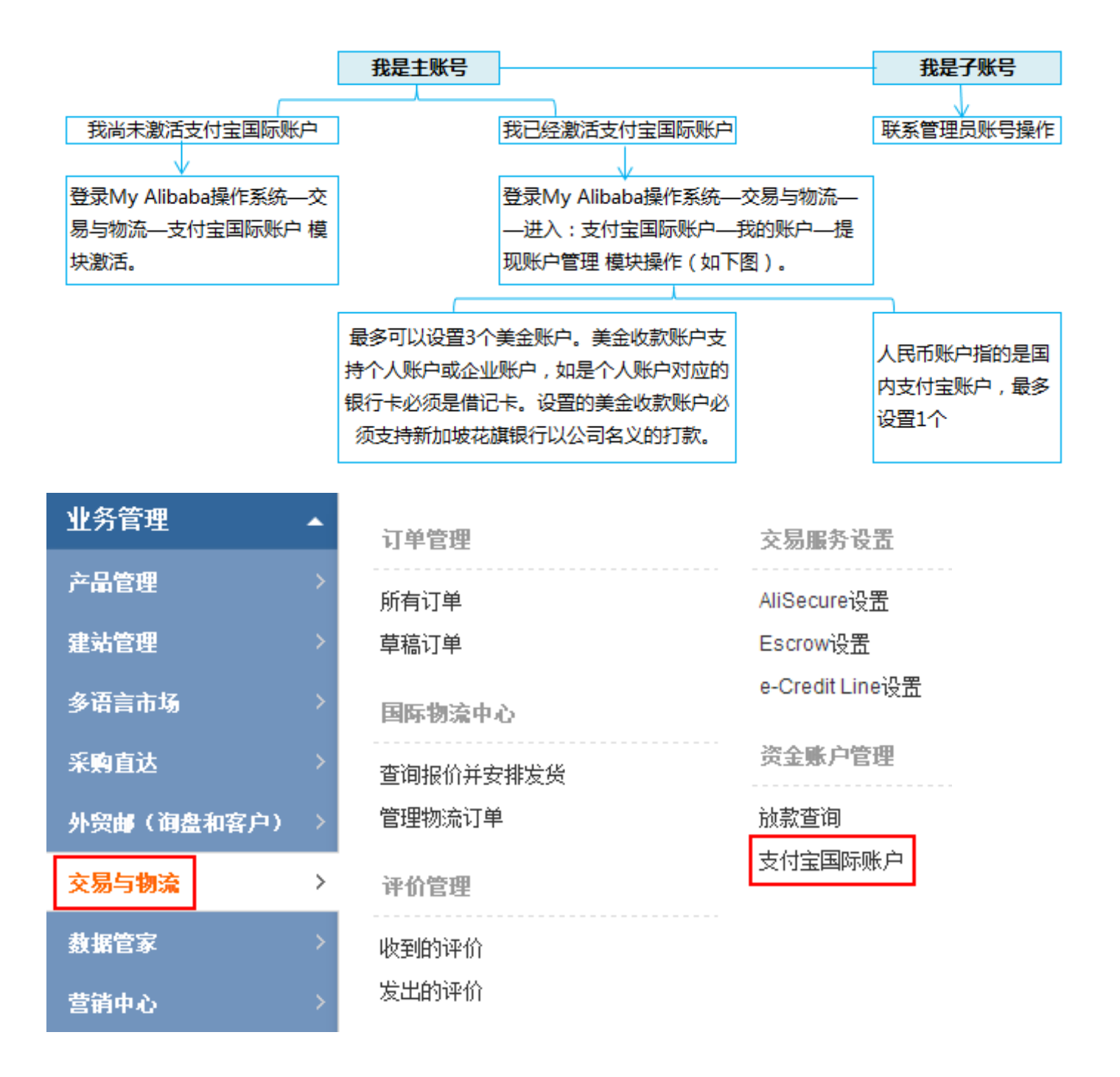

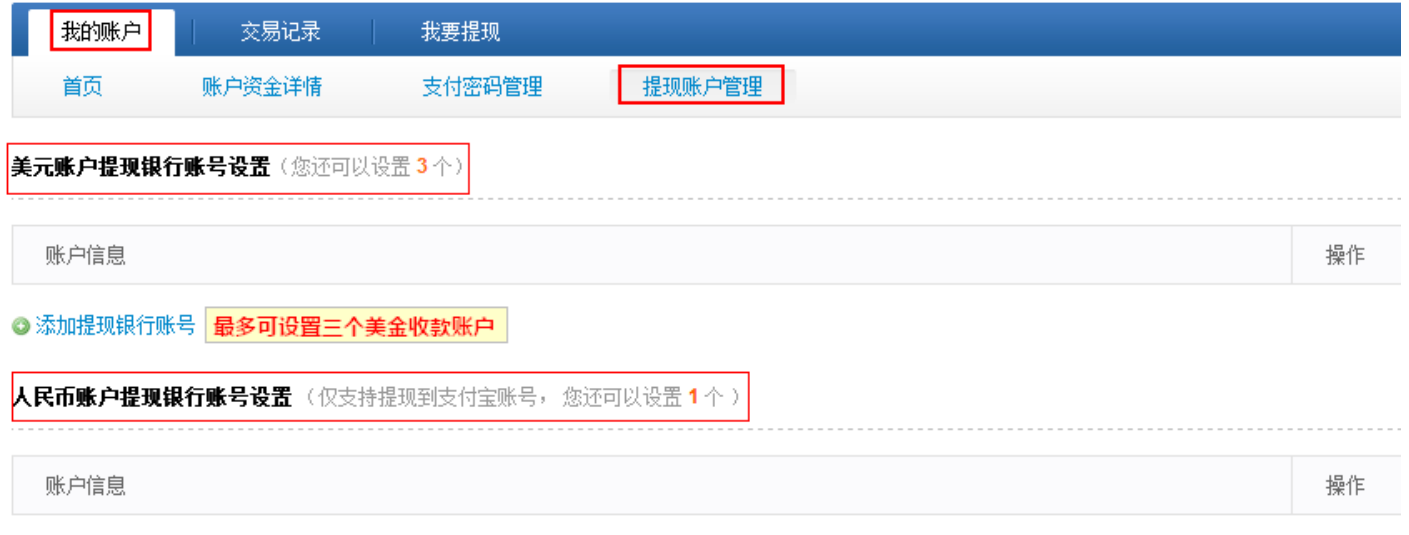

#### ◎ 添加支付宝账号 | 最多支持绑定一个国内支付宝账户,后期支持删除重新添加

#### 提醒:

1、人民币收款账户需登录对应的支付宝账户进行验证,登录成功即代表绑定成功。若后期需更换账 户,后期可直接删除重新绑定新的账户,如下图:

人民币帐户提现银行帐号设置 (仅支持提现到支付宝帐号, 您还可以设置 0 个)

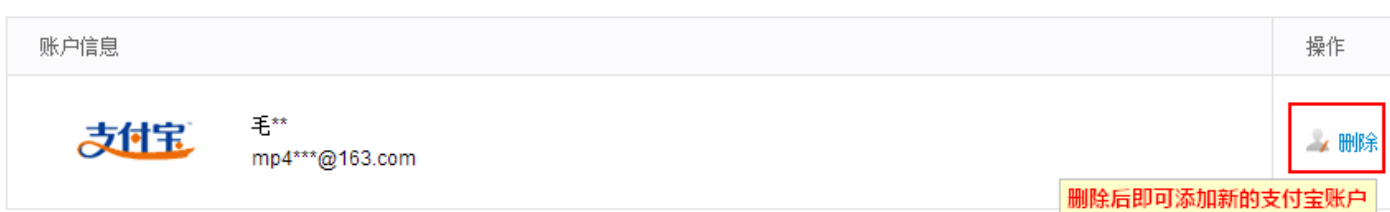

您的支付宝账号设置数里已满,新账户添加请选择删除老账户进行。

2、若增加美金收款帐户时,银行账户列表中没有您对应的开户行,请选择"**其他银行**"并手动填写 对应银行名称,

3、如果开户行名称是对公账户,公司名包含&的请用 and 代替。

4、美金账户要求:

若美金账户是个人账户:对应的银行卡需为借记卡,且能够接收公司对个人的打款;

不管是个人账户还是公司账户:都能接收新加坡花旗银行的打款。

您的美金账户是否满足以上条件,建议您与对应开户行做详细的咨询。

备注:美金账户可以为香港账户。

绑定的美金账户卡号不能超过20位数字,如果超过,请选择"其他银行"手动输入。

5、每笔款项在交易结束后,放款到国际支付宝账号,因为外汇收入是直接受国家相关部门监管的, 平台上的交易必须符合国家政策法规。

1)当买家使用信用卡(且走人民币通道)支付时,美金会自动结汇为人民币,最后收到的是人民币, 10%占比

2)当买家使用信用卡(且走美金通道)或 T/T 等其他付款方式支付时,不会自动结汇,最后收到的 是美金,90%占比

6、如何修改收款账户

1)目前暂不支持修改收款账户,但您可以先删除已设置的收款账户,再重新添加新账户。

2)具体可以登录 My Alibaba 操作系统—交易与物流—支付宝国际账户—我的账户: **提现账户管** 

理 模块操作,如图

28

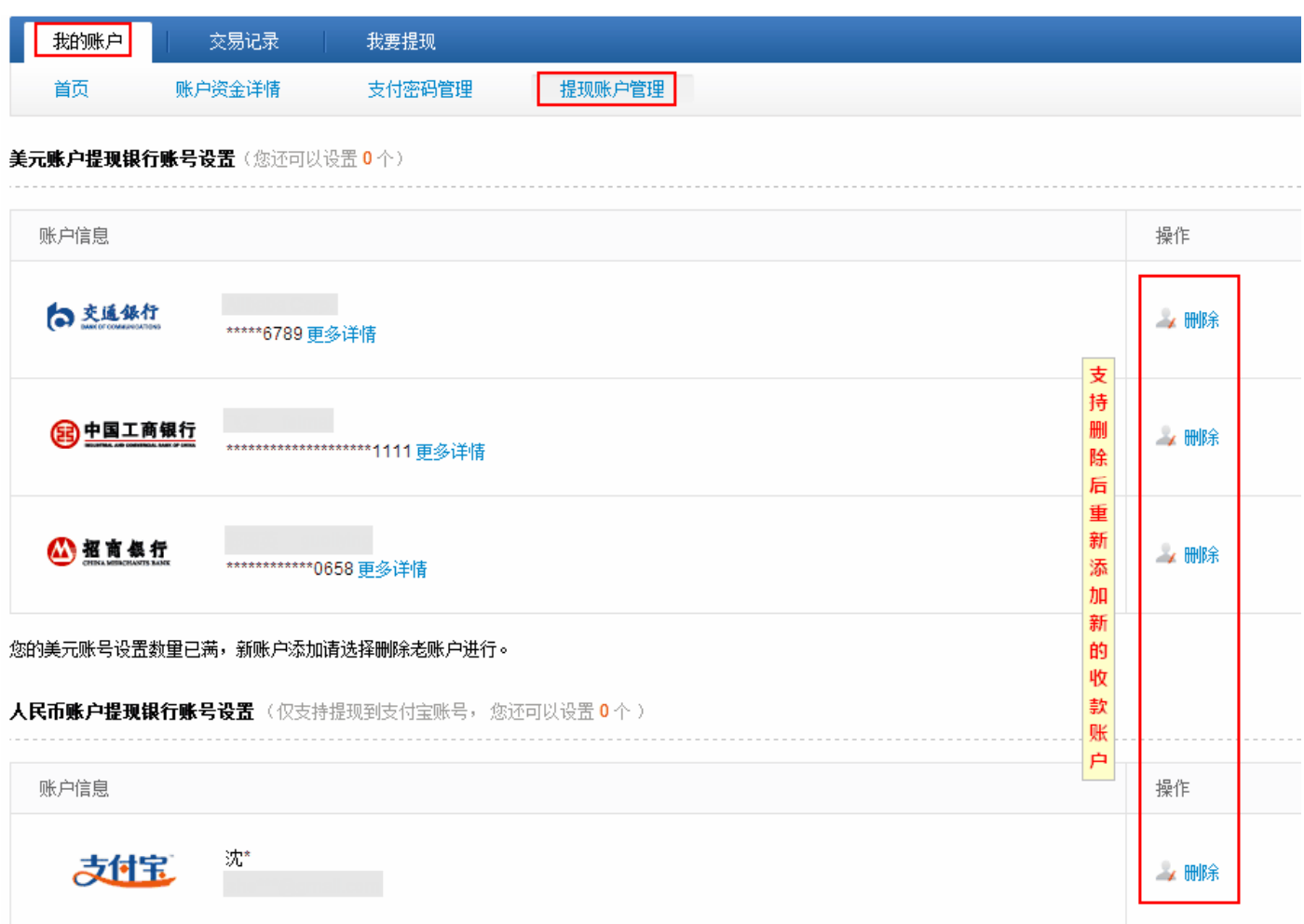

### 6.4 如何查询已放款的交易款

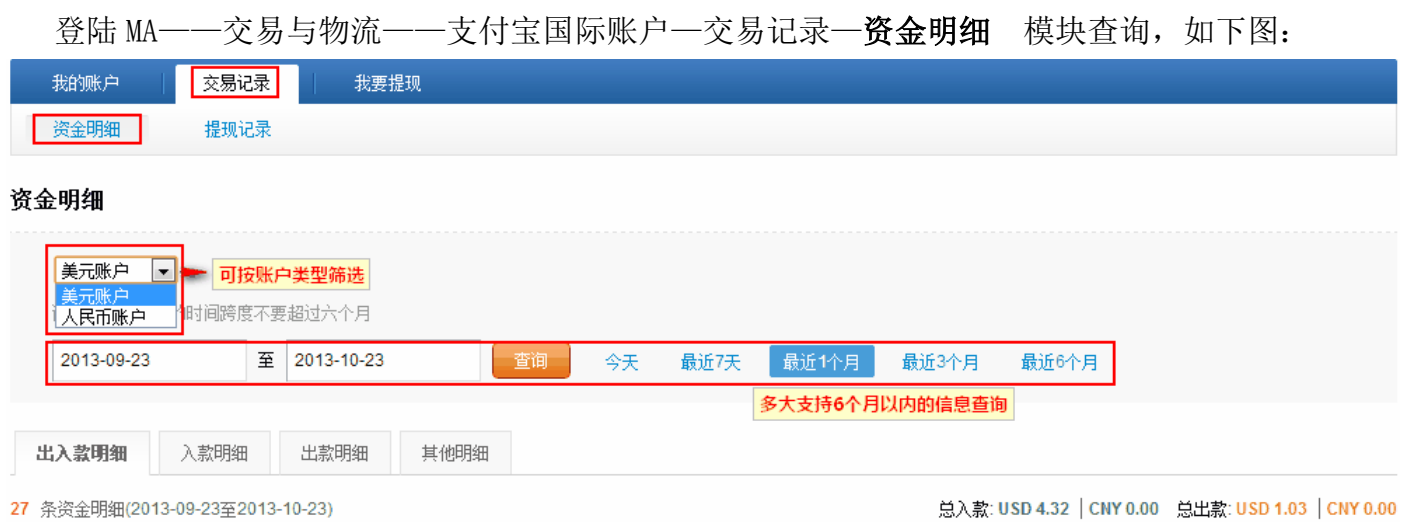

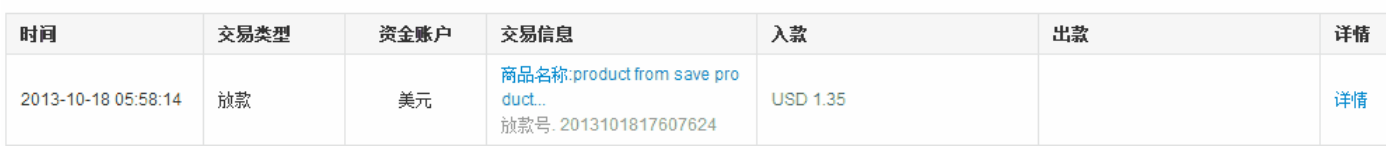

## 6.5 如何提现

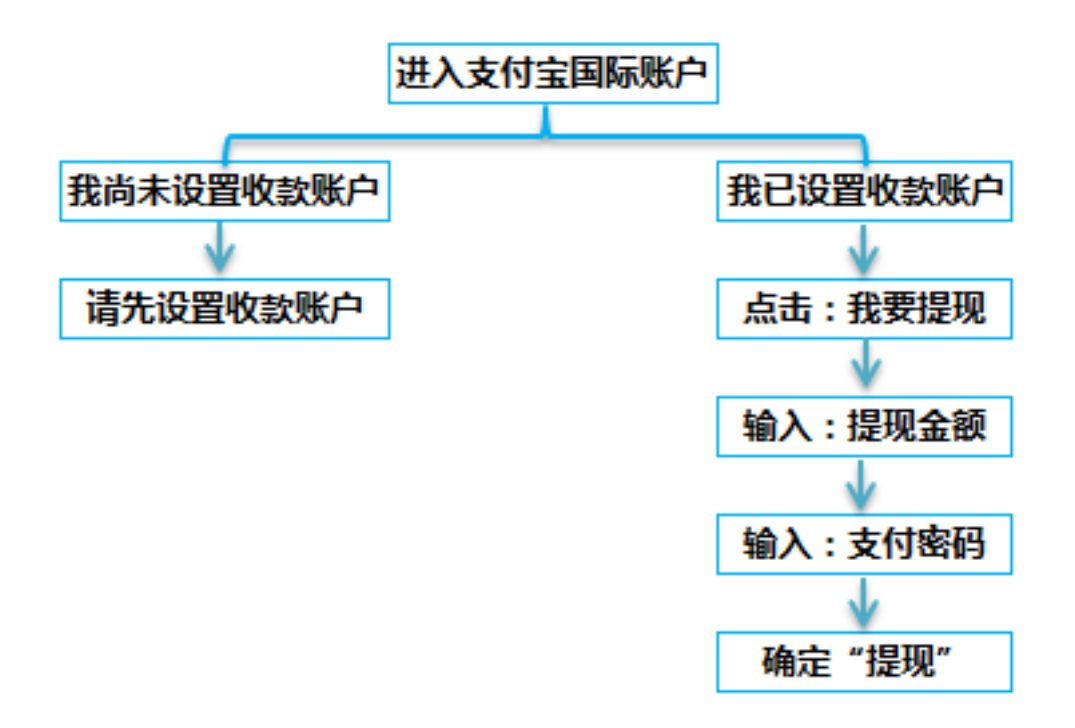

### 第一步: 登陆 MA—交易与物流—资金账户管理—支付宝国际账户;点击: 我要提现;

第二步: 选择"提现账号",并输入"提现金额", 如下图:

1) 美元账户提现(因美金提现会产生15 美金/次的手续费,建议您累积多笔订单一起提现;提现范 围: 大于 16 美金且小于可提现金额):

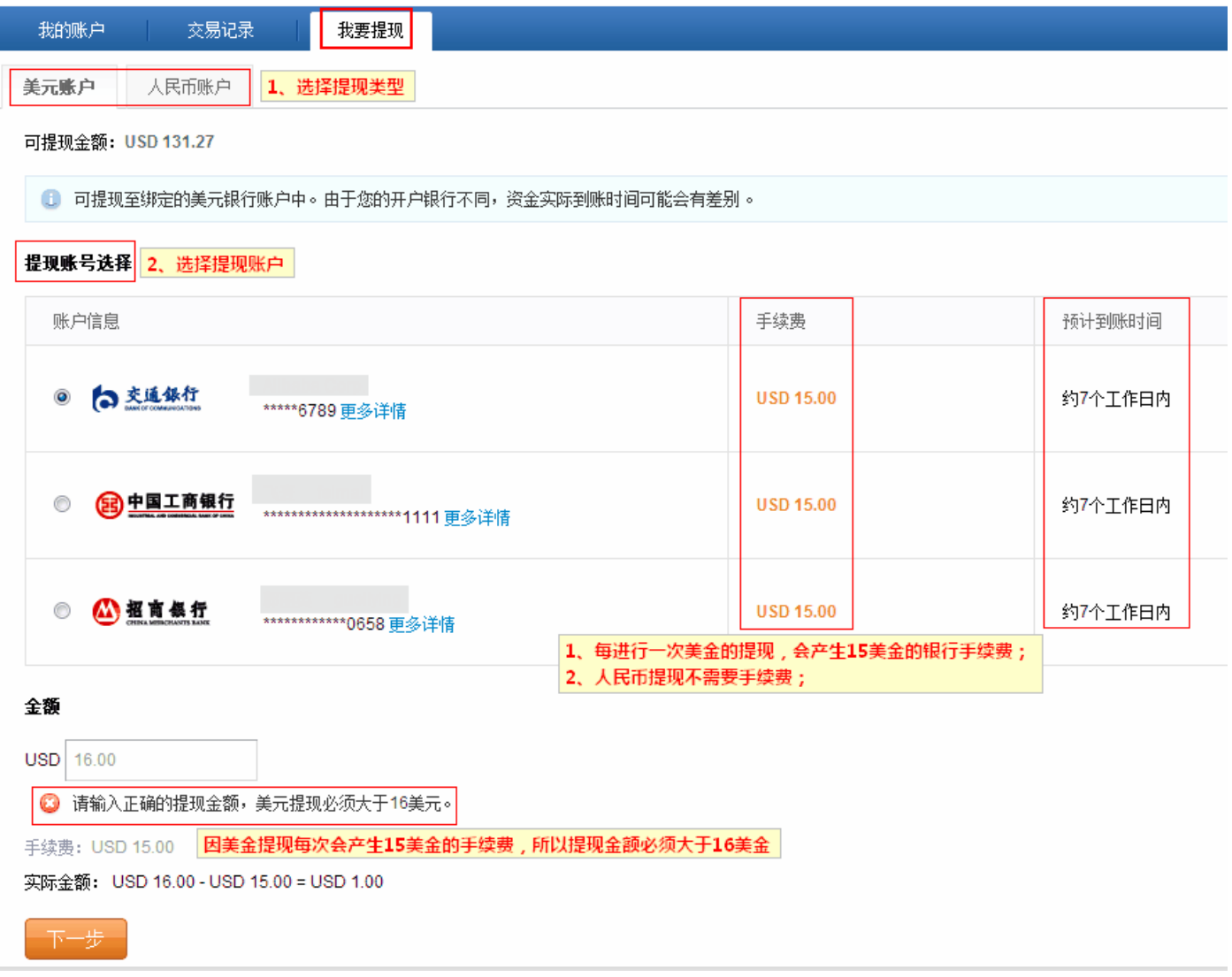

2)人民币账户提现(无手续费,您可以随时提现;提现范围:大于1元且小于可提现金额):

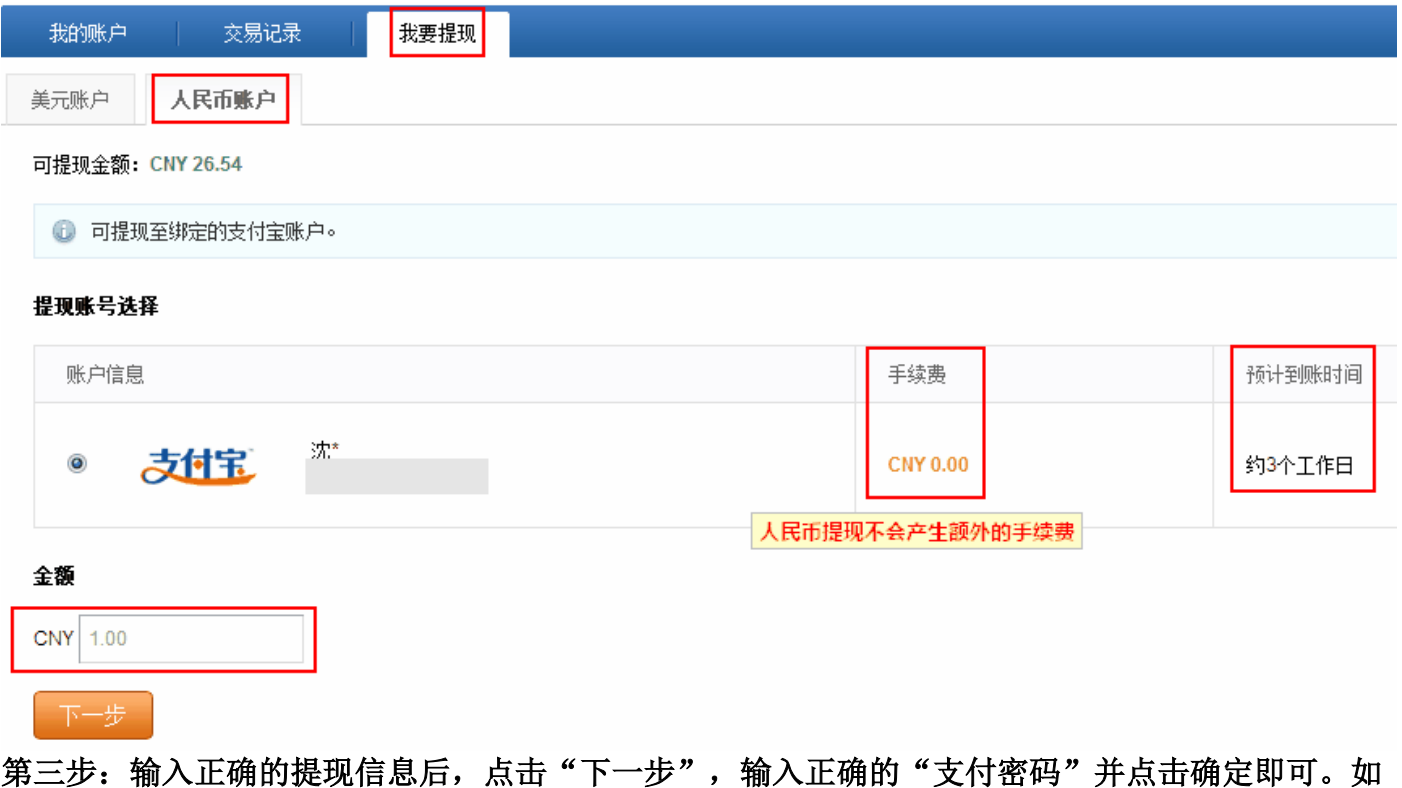

<sup>弗二刃</sup><br>下图:

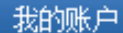

# 提现信息确认

· 请核对以下账户信息和金额以确保您的提现操作无误,否则将引起提现失败,从而产生重复的提现手续<mark>费损失</mark>。

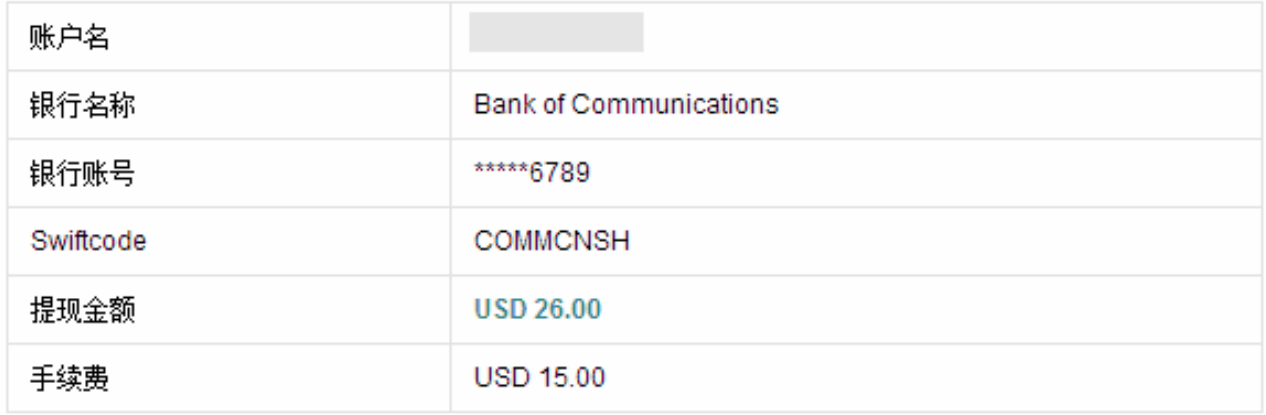

请您输入支付密码

请输入支付密码,而非登录密码。

忘记密码?

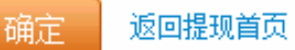

#### 提醒:

1、美金提现后一般 7 个工作日左右到账。

2、人民币提现后一般 1-3 个工作日左右到账,如果是个人支付宝,只能提到对应的个人银行账户, 如果是公司支付宝账户,只能提现到对应的公司银行账户。

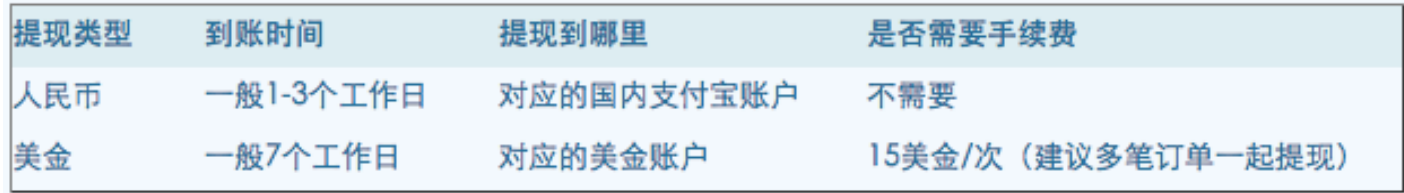

### 6.6 提现失败怎么办

1)如果已经超过上述时间还未到账,请先查看提现状态

2)如果状态显示为"提现失败",请查看备注的失败原因,如果没有备注原因,请先核对账号正确 性(尤其是账号数字、SWIFT CODE、账户名等是否一致性),截图参考

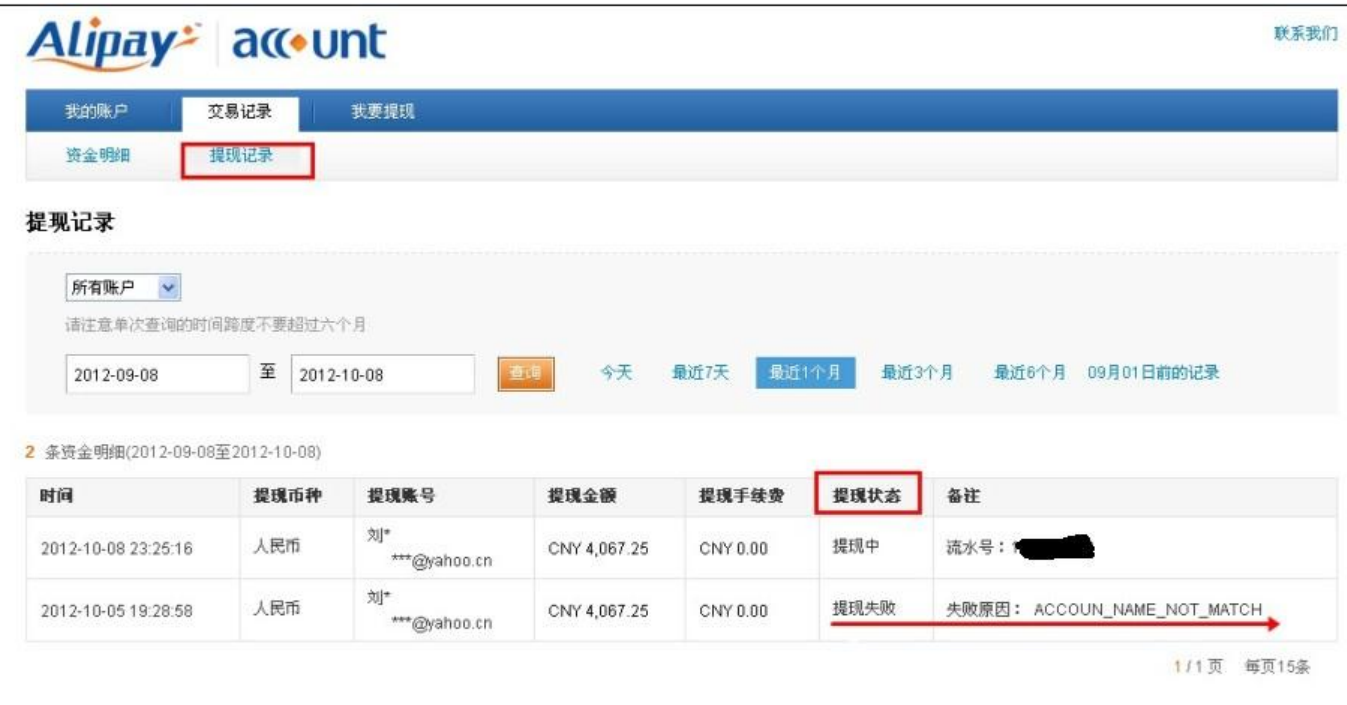

关于支付宝 | 体验计划 | 官方微博 | 诚征英才 | International Business | About Alipay 支付宝版权所有 2004-2012 ICP证: 浙B2-20100257

- 原因 1 ACCOUN NAME NOT MATCH (帐号和姓名不符合)
- 原因 2 ERROR OTHER CERTIFY LEVEL LIMIT (未实名认证, 额度受限)
- 原因 3 ILLEGAL USER STATUS (支付宝账户状态问题, 如账户冻结)
- 原因 4 RECEIVE USER NOT EXIST (无效的支付宝帐号)

#### 6.7 Escrow 放款规则

#### 交易完成的航空快递订单以下两种情况,系统会自动放款:

a)买家确认收货且物流妥投

b)买家确认收货超时且物流妥投(指运单号物流信息显示货物已被签收,且签收地址与订单信息相 吻合)

#### 情况一:买家已经确认收货,但物流未妥投

情况二:买家确认超时,且物流未妥投,

进入人工放款:人工查询妥投信息,依然未妥投,客服联系买家确认是否收到货物,收到则放款, 未收到则联系供应商提供物流妥投等信息,

① 如果卖家通过通过顺丰、航空包裹、四大商业快递及 EMS 物流方式,可以使用请款功能[\(如何请](http://service.alibaba.com/faq_detail.htm?id=13278344) [款?\)](http://service.alibaba.com/faq_detail.htm?id=13278344)。

② 如果在发货之后运单号一直未显示妥投(运单号在第三方货运公司的网站上可以查询到已经到达 收货国家,但是未显示被买家正常签收),同时买家也没有提起拒付,则自买家付款之日起超过 180 天,自动放款。

### 6.8 买家确认超时时间

确认超时是指:在供应商发货到买家确认收货之前的时间

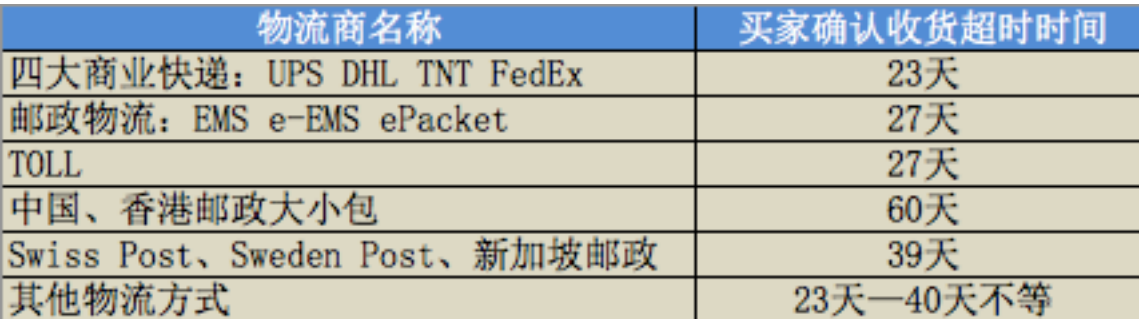

### 6.9 供应商如何请款

### 买家确认收货超时以及买家确认收货后但物流未妥投时,则打开请款按钮;第一次请款操作后该 按钮隐藏;15 天后再次打开。

1、卖家点击请款之后;需要提交证据(发货凭证、物流追踪、妥投信息等)

2、放款人员处理时如果证据不足可以让卖家重新请款

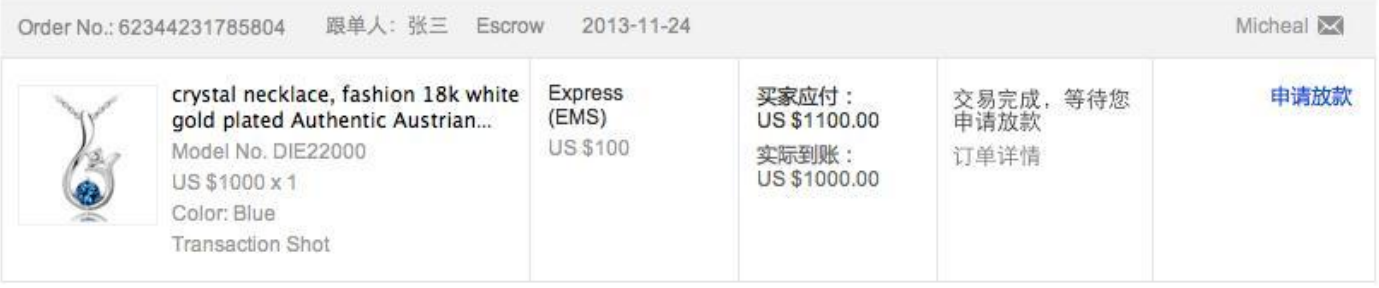

### 7. 在线批发交易规则

[http://service.alibaba.com/faq\\_detail.htm?id=13855041](http://service.alibaba.com/faq_detail.htm?id=13855041)

#### 8. 如何获得更多曝光

#### 8.1 免费资源位

 在线批发市场有专业的行业运营团队做类目运营,做好买家导购的同时,也帮助优质供应商推广。 阿里巴巴国际站首页——资源位

#### Wholesale

Low MOOs Secure Online Transactions Buy It Now & Fast Dispatch

View More >

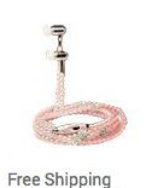

Pearl Earphone

**US \$12.00 / Piece** 

MOQ: 30 pieces

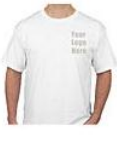

T-shirts

**US \$1.98 / Piece** 

MOQ: 50 Pieces

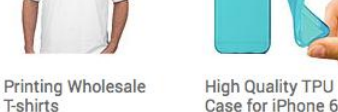

Case for iPhone 6 **US \$0.66 / Piece** MOQ: 100 Pieces

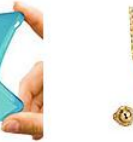

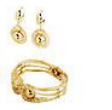

18K Gold Plated

Jewelry Set

**US \$6.99 / Set** 

MOQ: 6 Sets

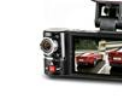

2014 Hot 2.7" Dual Car Camera **US \$48.90 / Unit** MOQ: 1 Units

在线批发专区首页资源位:

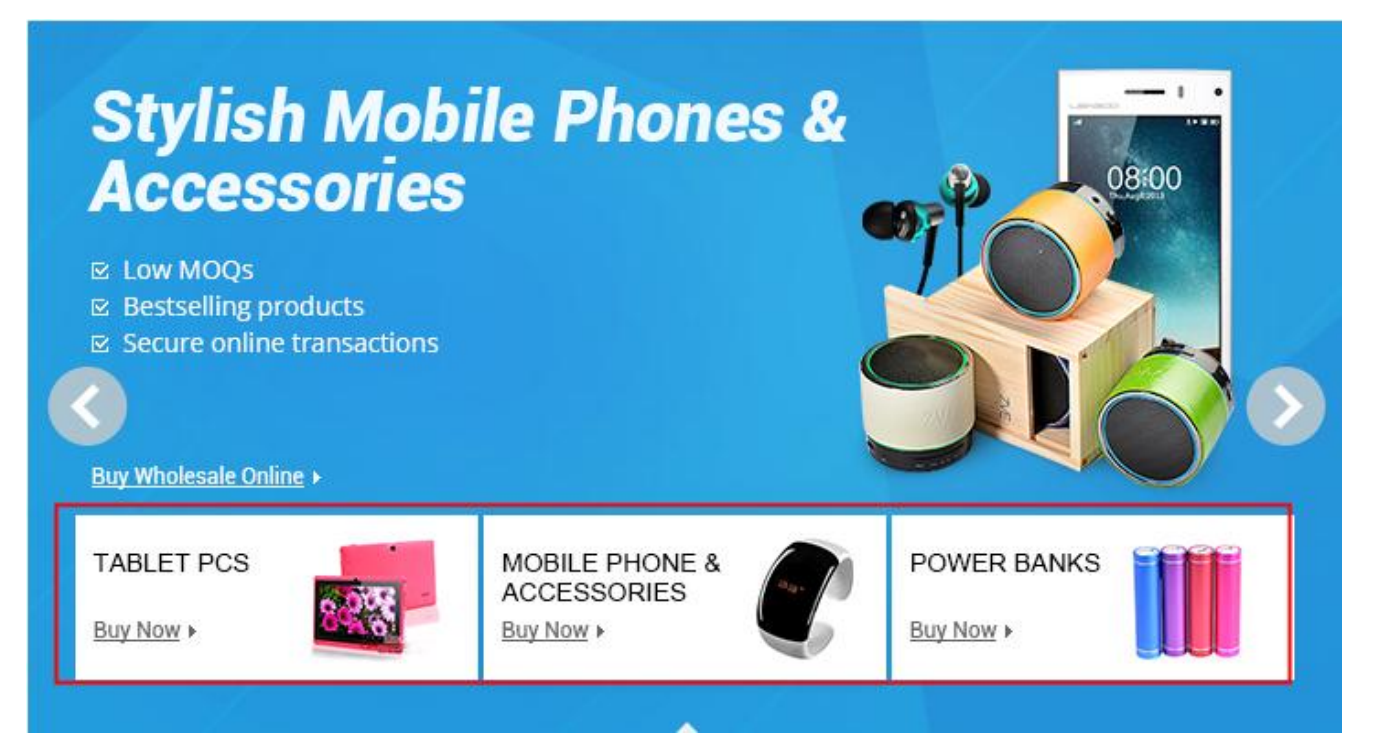

#### **Recommended Seller**

Winait Technologies Ltd.

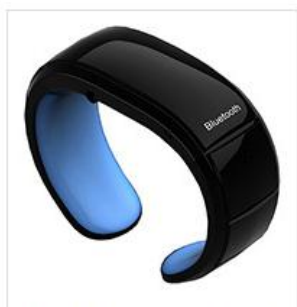

Smart Phone Bluetooth Bracelet **US \$19.99 / Unit** Min.Order: 6 / Units

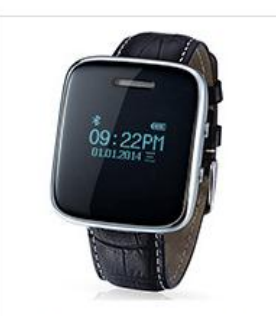

Fashionable Smart Phone Watch **US \$29.99 / Unit** Min.Order: 3 / Units

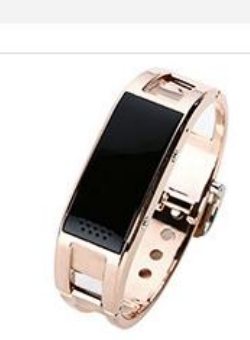

App Phone Bluetooth Bracelet US \$34.99 / Unit Min.Order: 6 / Units

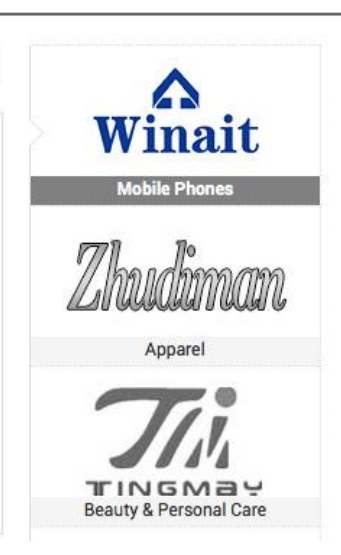

如果同时满足以下条件:

- 1,产品款式及价格、质量等均有优势;
- 2,近 30 天在线交易笔数在该行业中排名靠前
- 3,近 30 天在线交易金额在该行业中排名靠前

各行业标准均有不同;具体要求以行业小二招募供应商时公布的条件为准。

### 8.2 积极参加营销活动

在线批发市场各类目运营小二会定期开展行业促销活动,具体信息请随时关注在产品发卖家平台—营 销活动

[http://activities.alibaba.com/alibaba/sc\\_interaction.php?spm=5386.7207469.1997142861.4](http://activities.alibaba.com/alibaba/sc_interaction.php?spm=5386.7207469.1997142861.4)

也可以关注外贸圈论坛以及邮件,如有促销活动招商时,行业运营小二会通过论坛及邮件告知。

# 其他 FAQ

在线批发市场供应商 FAQ 内容: [http://service.alibaba.com/faq\\_list.htm?id=11101425](http://service.alibaba.com/faq_list.htm?id=11101425) 卖家论坛一在线批发版块 <http://waimaoquan.alibaba.com/bbs/thread-htm-fid-45.html> 在线批发买家 FAQ 内容: <http://www.alibaba.com/help/wholesale-checkout.html>